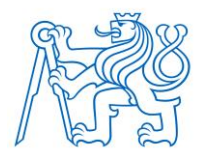

**ČESKÉ VYSOKÉ UČENÍ TECHNICKÉ V PRAZE**

**FAKULTA BIOMEDICÍNSKÉHO INŽENÝRSTVÍ Katedra biomedicínské techniky** 

## **Detekce a klasifikace cévní mozkové příhody kombinující diferenční zobrazování a strojové učení**

## **Stroke detection and classification combining differential imaging and machine learning**

Diplomová práce

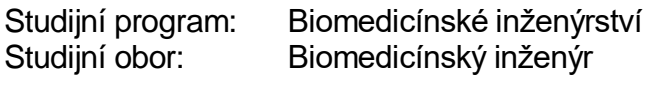

Vedoucí práce: Ing. Tomáš Pokorný

**Bc. Tomáš Peprník**

# ZADÁNÍ DIPLOMOVÉ PRÁCE

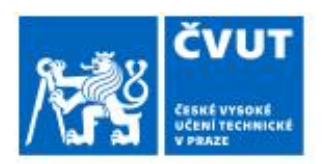

## I. OSOBNÍ A STUDIJNÍ ÚDAJE

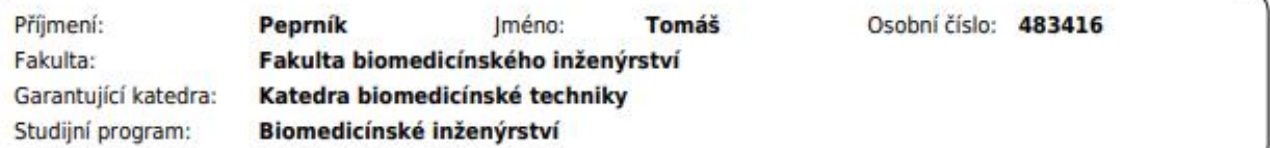

## II. ÚDAJE K DIPLOMOVÉ PRÁCI

Název diplomové práce:

Detekce a klasifikace cévní mozkové příhody kombinující diferenční zobrazování a strojové učení

Název diplomové práce anglicky:

Stroke detection and classification combining differential imaging and machine learning

Pokyny pro vypracování:

Navrhněte metodu pro detekci a klasifikaci cévní mozkové příhody kombinující TSVD Born aproximaci a algoritmy strojového učení. Vytvořte GUI prostředí, které umožní změřit s-parametry na prototypu mikrovlnného systému s konfigurovatelným fantomem lidské hlavy. Provedte sérii měření na prototypu pro různé konfigurace fantomu. Naměřená data využijte k trénování algoritmu strojového učení a nastavení TSVD Born algoritmu. Otestujte navržené řešení na neznámých datech a vyhodnotte přesnost detekce a klasifikace cévní mozkové příhody.

Seznam doporučené literatury:

[1] Merunka I., Massa A., Vrba D., Fiser O., Salucci M., Vrba J., Microwave Tomography System for Methodical Testing of Human Brain Stroke Detection Approaches, 2019, Hindawi, DOI: 10.1155/2019/4074862 [2] Fhager A., Candefjord S., Elam M., Persson M., Microwave Diagnostics Ahead: Saving Time and the Lives of Trauma and Stroke Patients, IEE Microwave Magazine, ročník 19:3, číslo DOI: 10.1109/MMM.2018.2801646, 2018 [3] A. Fhager, S. Candefjord, M. Elam, M. Persson., 3D Simulations of Intracerebral Hemorrhage Detection Using Broadband Microwave Technology, Sensors, číslo DOI: 10.3390/s19163482, 2019

Iméno a příjmení vedoucí(ho) diplomové práce:

Ing. Tomáš Pokorný

Jméno a příjmení konzultanta(ky) diplomové práce:

prof. Dr.-Ing. Jan Vrba, M.Sc.

Datum zadání diplomové práce: 14.02.2023 Platnost zadání diplomové práce: 20.09.2024

> doc. Ing. Martin Rožánek, Ph.D. vedoucí katedry

prof. MUDr. Jozef Rosina, Ph.D., MBA dékan

## **PROHLÁŠENÍ**

Prohlašuji, že jsem diplomovou práci s názvem "Detekce a klasifikace cévní mozkové příhody kombinující diferenční zobrazování a strojové učení" vypracoval samostatně a použil k tomu úplný výčet citací použitých pramenů, které uvádím v seznamu přiloženém k diplomové práci.

Nemám závažný důvod proti užití tohoto školního díla ve smyslu § 60 Zákona č. 121/2000 Sb., o právu autorském, o právech souvisejících s právem autorským a o změně některých zákonů (autorský zákon), ve znění pozdějších předpisů.

V Kladně dne 18. 5. 2023 …...….………...………………...

Bc. Tomáš Peprník

# **PODĚKOVÁNÍ**

Rád bych poděkoval Ing. Tomáši Pokornému za přínosné rady a za ochotu a trpělivost při vedení mé práce.

## **ABSTRAKT**

### **Detekce a klasifikace cévní mozkové příhody kombinující diferenční zobrazování a strojové učení**

Hlavním cílem práce je implementovat a otestovat použití TSVD Born aproximace a algoritmu strojového učení pro současnou detekci typu cévní mozkové příhody (CMP) a zobrazení její pozice v mikrovlnném systému.

Support Vector Machine algoritmus pro klasifikaci typu CMP a TSVD Born algoritmus pro zobrazení pozice CMP byly implementovány v rámci grafického uživatelského rozhraní, které umožnuje měření dat na experimentálním mikrovlnném systému a zároveň umožnuje naměřená data vyhodnotit v reálném čase.

Experimentální data byla naměřena v 10 anténním mikrovlnném systému s využitím homogenního fantomu lidské hlavy a fantomů ischemické a hemoragické CMP o 3 velikostech. Část naměřených dat pro 20 fixních pozic CMP v hlavě byla využita k trénování a hledání vhodného nastavení algoritmů a data pro 30 náhodách pozic CMP v hlavě byla použita k ověření přesnosti klasifikace a zobrazení polohy CMP.

Výsledky testování potvrdily potenciál využitých metod v oblasti diagnostiky cévních mozkových příhod. Přesnost klasifikace typu CMP dosahovala 98,6 % a algoritmus diferenčního zobrazení dokázal zobrazil změnu dielektrických parametrů pro správnou pozici a velikost CMP. Je potřebné provést další testování na komplexnějším fantomu, aby byla provedena důkladnější analýza a ověření využití metody v klinické praxi.

Vytvořená první verze grafického uživatelského prostředí má využití při experimentálním testování vyvíjených mikrovlnných systémů a fantomů díky plné uživatelské kontrole nad měřením a vyhodnocením dat. Druhá verze programu je vhodná pro případné klinické testování systému zdravotnickým personálem díky jeho ziednodušenému a intuitivnímu ovládání.

### **Klíčová slova**

Cévní mozková příhoda, mikrovlnné systémy, mikrovlnná diagnostika, strojové učení, SVM, TSVD Born

### **ABSTRACT**

### **Stroke detection and classification combining differential imaging and machine learning**

The main objective of the work is to implement and test the use of TSVD Born approximation and machine learning algorithms for the simultaneous detection of stroke type and imaging the position of the stroke in a microwave system. The Support Vector Machine algorithm for stroke type classification and the TSVD Born algorithm for imaging the position of the stroke were implemented within a graphical user interface, which enables data measurement on an experimental microwave system and real-time evaluation of the measured data.

Experimental data was measured in a 10-antenna microwave system using a homogeneous human head phantom and phantoms of ischemic and hemorrhagic strokes of three different sizes. A portion of the measured data for 20 fixed positions of the stroke in the head was used for training and finding suitable algorithm settings, while data for 30 random positions of the stroke in the head were used to verify the accuracy of the classification and position imaging.

The results confirmed the potential of the methods used in the field of stroke diagnosis. The accuracy of stroke type classification reached 98.6%, and the differential imaging algorithm was able to display the change in dielectric parameters for the correct position and size of the stroke. Further testing on a more complex phantom is needed to conduct a more thorough analysis and verify the method's utility in clinical practice.

The first version of the graphical user interface is useful for experimental testing of developed microwave systems and phantoms, thanks to full user control over data measurement and evaluation. The second version of the program is suitable for potential clinical testing of the system by medical personnel due to its simplified and intuitive operation.

### **Keywords**

Stroke, Microwaves Systems, Microwave Diagnostics, Machine Learning, SVM, TSVD Born

# Obsah

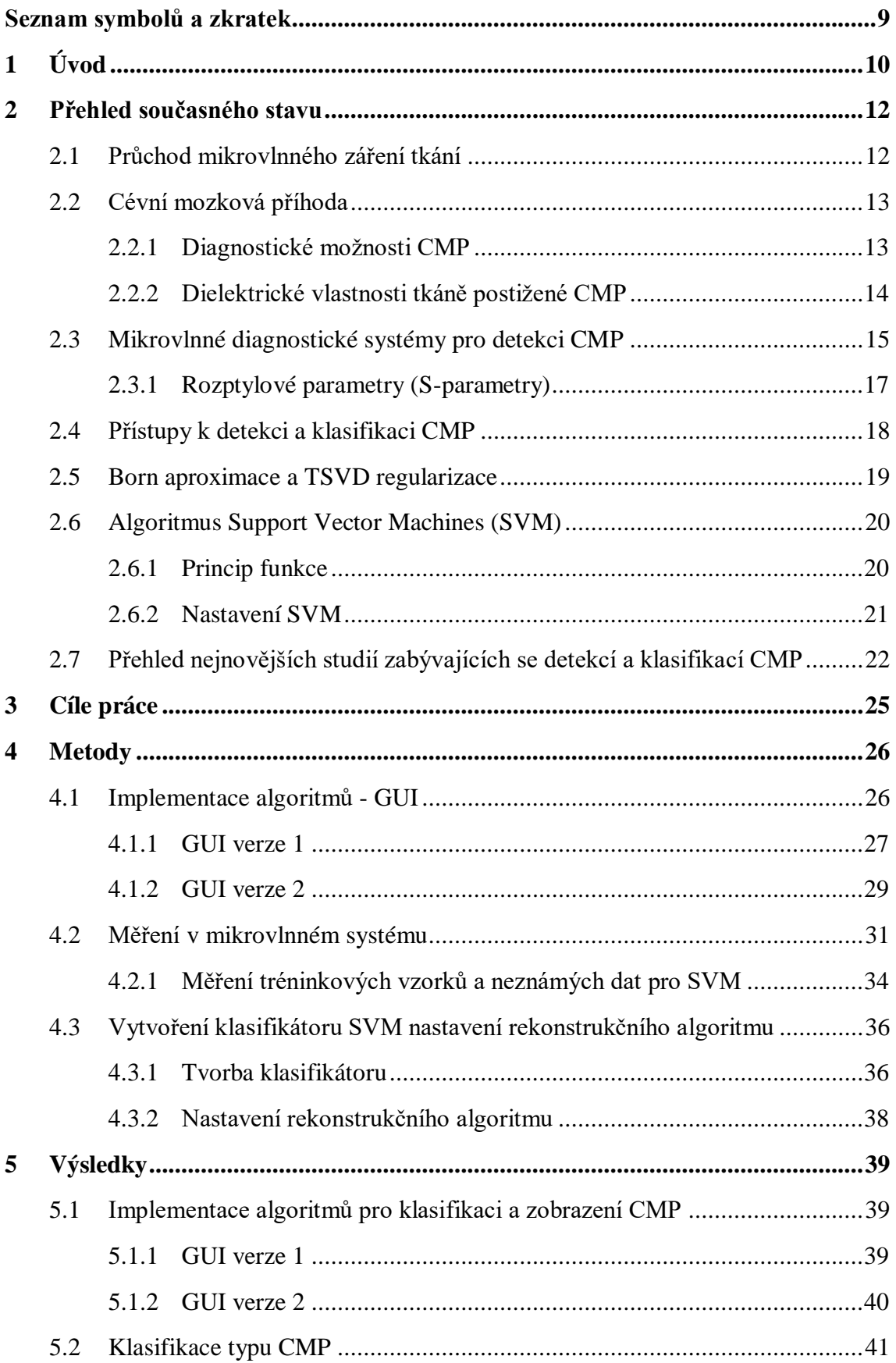

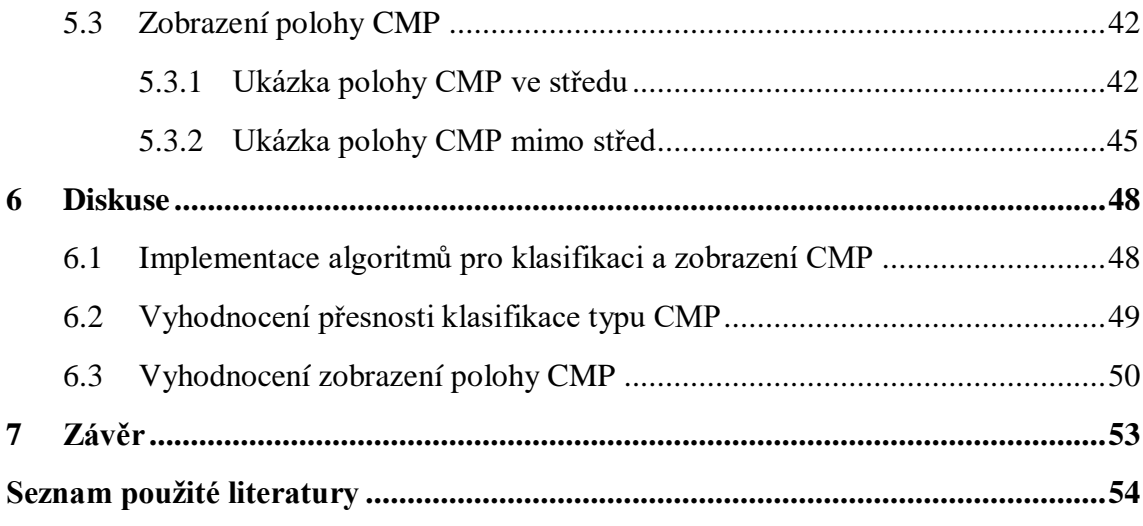

# <span id="page-8-0"></span>**Seznam symbolů a zkratek**

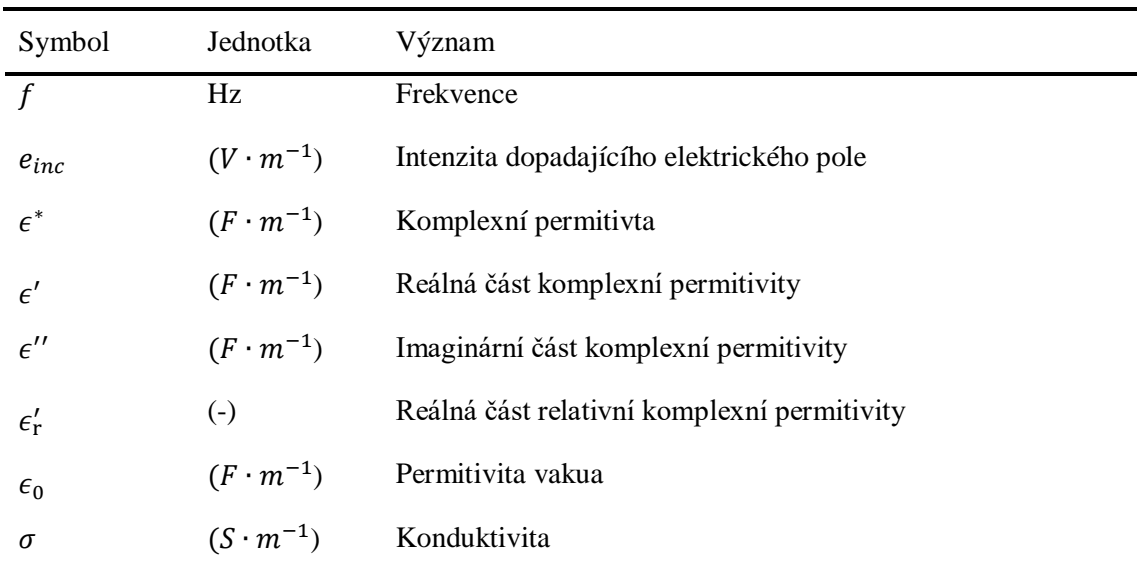

## **Seznam symbolů**

### **Seznam zkratek**

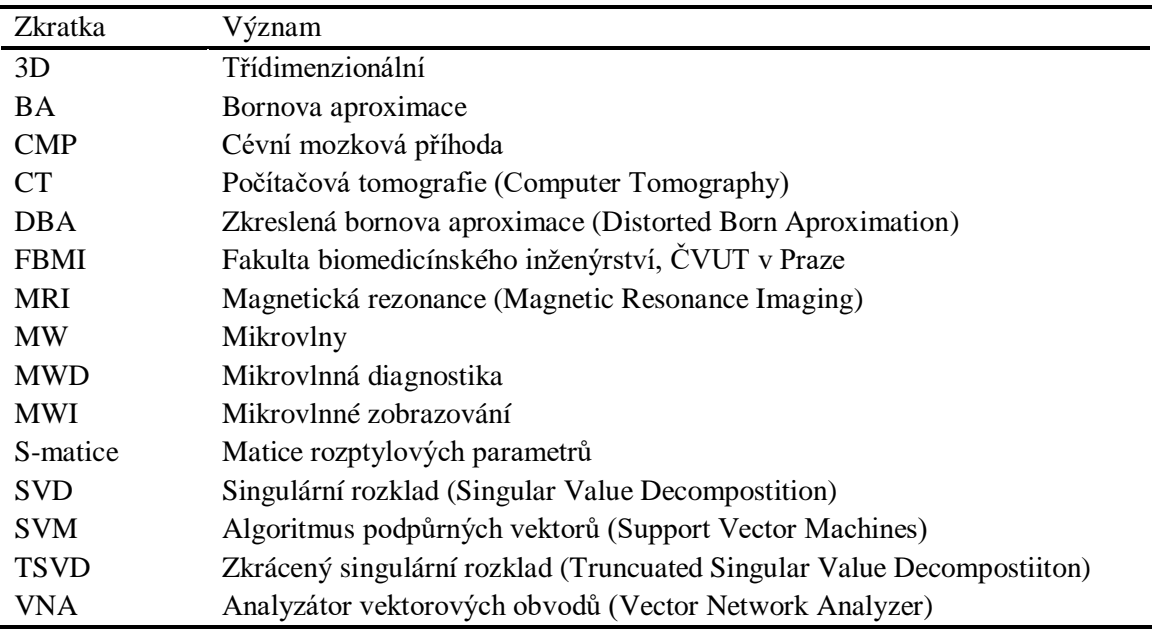

# <span id="page-9-0"></span>**1 Úvod**

Odhalení a rozlišení typu cévní mozkové příhody (CMP), může být náročný úkol, který vyžaduje použití drahého a nepřenosného vybavení, jako je počítačová tomografie (CT) nebo magnetická rezonance (MRI). Tyto metody jsou sice účinné, ale mají několik omezení, včetně vysoké ceny, zdlouhavého diagnostického procesu a vystavení pacienta záření v případě CT vyšetření [1]. Včasná diagnóza je navíc velmi důležitá, zejména v případě ischemické cévní mozkové příhody, kdy včasný zásah antitrombotickými léky může významně snížit poškození mozku [2].

V rámci řešení těchto problémů zkoumají vědci potenciál mikrovlnných diagnostických (MWD) systémů. Systémy MWD mají oproti tradičním zobrazovacím metodám několik výhod. Jsou cenově mnohem dostupnější, z důvodu nižších pořizovacích a provozních nákladů a přenosnější, což umožní jejich použití například v sanitních vozech [3]. To má za efekt včasnější diagnostiku, a tím pádem i léčbu. Systémy MWD navíc nevystavují pacienty ionizujícímu záření, takže jsou šetrnější alternativou CT vyšetření.

Hlavní komponentou MWD systémů jsou antény umístěné okolo měřené/zobrazované oblasti, vysílající elektromagnetické vlnění do biologických tkání. Prostorová konfigurace dielektrických parametrů, která souvisí s tkáňovými strukturami v měřené/zobrazované oblasti, včetně CMP, ovlivňuje dopadající elektromagnetické vlnění. Tento vliv se projevuje například změnou amplitudy, fáze, anebo dochází k odrazu vlnění [4, 5]. Výsledné elektrické pole lze detekovat anténami a následně analyzovat [3].

Existují dva základní přístupy k detekci a klasifikaci CMP pomocí systémů MWD. První přístup zahrnuje vizualizaci rozložení dielektrických parametrů v zobrazované oblasti, zatímco druhý přístup využívá k analýze dat algoritmy strojového učení. V obou případech je cílem identifikovat rozdíly v dielektrických vlastnostech postižené tkáně ve srovnání se zdravou mozkovou tkání [6, 7].

Přestože jsou systémy MWD stále ve fázi vývoje, jsou významným příslibem pro zlepšení časové účinnosti, dostupnosti a nákladové efektivity diagnostiky CMP. Vzhledem k tomu, že se tato technologie dále vyvíjí a stává se dostupnější, má potenciál přinést zásadní změnu v diagnostice CMP což povede k lepší prognóze pacientů zasažených touto chorobu.

Na Fakultě biomedicínského inženýrství se vyvíjí experimentální mikrovlnný systém pro diagnostiku CMP. Zatím byl tento systém testován zvlášť v režimu automatizované klasifikace CMP pomocí algoritmu strojového učení a zvlášť v režimu zobrazení pozice CMP pomocí rekonstrukčního algoritmu.

Cílem této práce implementovat a otestovat použití rekonstrukčního algoritmu a klasifikačního algoritmu pro simultánní detekci typu CMP a zobrazení její pozice pro jeden, stejný mikrovlnný systém vyvíjený na Fakultě biomedicínského inženýrství ČVUT v Praze (FBMI). S užitím automatizované klasifikace CMP by byly poskytnuty dostačující informace pro zahájení léčby v přednemocničním prostředí. Zároveň by vznikla přidaná hodnota v podobě zobrazení pozice CMP, což by umožnilo monitorování průběhu CMP pacienta již od okamžiku prvního měření a dále na nemocničním lůžku.

## <span id="page-11-0"></span>**2 Přehled současného stavu**

## <span id="page-11-1"></span>**2.1 Průchod mikrovlnného záření tkání**

Chování elektromagnetického vlnění při průchodu tkání závisí na několika faktorech: frekvenci a rozsahu pole, dielektrických vlastnostech tkání, tvaru a orientaci dané tkáně vůči poli a vnitřní struktuře tkáně [4].

Vyšší úrovně absorpce a nižší průniky vlnění lze pozorovat u tkání s vyššími dielektrickými vlastnostmi jako mozek, svaly, kůže a další tkáně s vysokým podílem vody. Naopak, nižší absorpci a vyšší průnik vlnění vykazují tkáně s nízkými dielektrickými parametry jako kost a tuk [4].

Co se týče lomu a odrazu vlnění, je důležitým parametrem struktura, tvar a velikost tkáně. Odrazivost a lomivost jsou spojeny s přechodem mezi strukturami s různými dielektrickými vlastnostmi. Vlivem těchto přechodů mohou vzniknout tzv. "hot-spoty", což jsou oblasti s koncentrovanou absorpcí vlnění, které při následném zpracování dat z mikrovlnného zobrazovacího (MWI) systému mohou působit rušivě [5].

Jak již bylo zmíněno výše, mezi hlavními proměnnými, ovlivňujícími šíření vlny v tkáni, jsou její dielektrické vlastnosti, a to konkrétně permitivita a konduktivita. Tyto vlastnosti jsou nelineárně závislé na frekvenci vlnění [8]. Tato frekvenční závislost vychází z té skutečnosti, že se tkáň ihned nepolarizuje při působení elektrického pole. Následkem toho dochází k fázovému posunu [9]. Z toho důvodu se užívá pro popis lidské tkáně komplexní permitivita  $\epsilon^*$ :

$$
\epsilon^* = \epsilon' - j\epsilon'',\tag{2.1}
$$

kde  $\epsilon'$  (reálná část) popisující polarizační efekt nabitých částic v tkáni a  $\epsilon''$  (imaginární část) popisuje ztráty zapříčiněné fázovým posuvem.

Reálnou část  $\epsilon'$  lze vyjádřit vztahem:

$$
\epsilon' = \epsilon'_{\rm r} \epsilon_{0},\tag{2.2}
$$

kde  $\epsilon'_{r}$  (-) je relativní permitivita a  $\varepsilon_0$  je permitivita vakua.  $\epsilon_0 = 8.854 \cdot 10^{-12} F \cdot m^{-1}$ . Konduktivitu tkáně  $\sigma$  lze popsat následujícím vztahem:

$$
\sigma = 2\pi f \epsilon_0 \epsilon'', \tag{2.3}
$$

kde f je frekvence elektromagnetického vlnění,  $\epsilon_0$  je permitivita vakua, a  $\epsilon''$  je imaginární část ze vztahu (2.1)

## <span id="page-12-0"></span>**2.2 Cévní mozková příhoda**

Cévní mozková příhoda je závažný zdravotní stav, který může způsobit trvalé postižení nebo dokonce smrt [10, 11]. Ročně zapříčiňuje celosvětově 6,5 milionů úmrtí [11]. Dochází k ní, když je přerušen průtok krve mozkem, a to buď ucpáním (ischemická CMP), nebo krvácením do mozku (hemoragická CMP) [10, 12]. Ischemická mrtvice je nejčastějším typem mrtvice, představuje přibližně 62 % všech případů [11]. Dochází k ní, když se v tepně zásobující mozek krví vytvoří krevní sraženina, která přeruší přívod kyslíku a živin [10, 12].

V případě výskytu ischemické cévní mozkové příhody, je nutné rychle jednat. Mozkové buňky začnou odumírat během několika minut a čím déle ucpávka zůstává na místě, tím větší je poškození mozku [10, 13]. Proto je antikoagulační léčba zásadní součástí léčebného procesu. K rozpuštění sraženiny a obnovení průtoku krve do mozku se používají antikoagulancia, jako jsou trombolytika a protidestičkové léky [12]. Oblast zasažená ischemickou příhodou je větší než oblast zasažená hemoragickou příhodou.

Studie prokázaly, že antikoagulační léčba je při léčbě akutní ischemické cévní mozkové příhody a sekundární prevenci bezpečná a nákladově efektivní [12]. Rozhodující je však načasování. Léky musí být podány co nejdříve, aby měly co největší účinek. Každou minutu, která uplyne, odumřou v mozku v průměru dva miliony neuronů, proto je nezbytné přesně diagnostikovat ischemickou cévní mozkovou příhodu [13].

Naproti tomu hemoragická cévní mozková příhoda vzniká, když praskne céva v oblasti mozku a způsobí krvácení do mozku [10, 12]. To může mít za následek zvýšení nitrolebního tlaku, což může vést k odumření mozkových buněk [12]. Hemoragická mrtvice má vyšší úmrtnost než ischemická mrtvice [11] a liší se i léčbou [12]. V první řadě se k léčbě užívají léky na snížení krevního tlaku, což redukuje krvácení. Jejich včasné podání může zlepšit prognózu pacienta [14]. U případů s vysokým intrakraniálním tlakem se užívá k zastavení krvácení a snížení tlaku endovaskulární nebo neurochirurgická intervence. U hemoragické cévní mozkové příhody je zásadní nepoužívat antikoagulační léčbu, protože může krvácení zhoršit a zvýšit stupeň ohrožení života pacienta [12].

### <span id="page-12-1"></span>**2.2.1 Diagnostické možnosti CMP**

Vzhledem ke své široké dostupnosti zůstává CT vyšetření prvotní volbou pro hodnocení pacienta s akutní cévní mozkovou příhodou. Nevýhodou CT je nepřenosnost, tudíž se prodlužuje doba do diagnózy pacienta od propuknutí CMP, zařízení se vyznačuje vysokými náklady, a v neposlední řadě je pacient vystaven ionizujícímu záření [1].

Magnetická rezonance zůstává důležitým nástrojem při hodnocení pacienta se subakutní cévní mozkovou příhodou díky vynikajícímu kontrastu měkkých tkání – na rozdíl od CT. Použití je omezené kvůli všeobecně nedostatečnému přístupu k tomuto drahému vybavení. Stejně jako u CT, je zařízení nepřenosné, což vede k prodloužení doby potřebné pro diagnostiku. Navíc samotné vyšetření je zdlouhavé. Magnetickou rezonancí nelze použít u pacientů s kardiostimulátorem, některými kovovými implantáty a u pacientů s těžkou klaustrofobií [1].

Sonografie je v současné době doplňkovou metodou pro hodnocení cévní mozkové příhody. Výhodou je přenosnost, a tak, v určitých případech, možnost diagnostikovat pacienta. Při vyšetření se provádí hodnocení bazálních intrakraniálních tepen, což může odhalit akutní ischemickou cévní mozkovou příhodu. Velkou nevýhodou je nepoužitelnost u 30 % pacientů, kvůli vysoké akustické impedanci spánkové kosti [1].

Angiografie zůstává zlatým standardem k detekci mnoha typů cerebrovaskulárních onemocnění. Nevýhodou je však fakt, že při této diagnostické metodě dochází k invazivnímu vyšetření a vystavení pacienta ionizujícímu záření [1].

Novou diagnostickou alternativou cévní mozkové příhody jsou mikrovlnné diagnostické systémy, které jsou, zatím, ve vývojové fázi, a některé již procházejí klinickými zkouškami. Tato zařízení mají oproti tradičním diagnostickým metodám několik výhod. Cenově jsou mnohem dostupnější kvůli nižším pořizovacím a provozním nákladům. Jsou také přenosnější, což umožňuje jejich použití, například v sanitních vozech [3] . To má za efekt včasnější diagnostiku a tím pádem i léčbu. Systémy MWD navíc nevystavují pacienty ionizujícímu záření, takže jsou šetrnější alternativou CT vyšetření. Fungují na principu detekce variability dielektrických parametrů mezi zdravou a mozkovou tkání postiženou CMP.

#### <span id="page-13-0"></span>**2.2.2 Dielektrické vlastnosti tkáně postižené CMP**

Dielektrické parametry tkáně zasažené hemoragickou cévní mozkovou příhodou, jsou podobné jako hodnoty krve [3]. Dle výsledku studie [15], dochází v případě ischemické cévní mozkové příhody, ke snížení hodnot dielektrických parametrů zasažené oblasti (neperfuzované tkáně) o 10 až 25 %, v závislosti na čase oproti původní hodnotě zdravé tkáně,

Lokalita zasažená mozkovou příhodou je v ranném stádiu větší než lokalita odumřelé tkáně, což může být s výhodou využito mikrovlnnými diagnostickými systémy a CMP může být detekována již v ranném stádiu. Neperfuzovaná tkáň při ischemické CMP nabývá v porovnání s hemoragickou ještě většího rozsahu a tím pádem i oblasti se změněnými dielektrickými parametry [16, 17]. Tkáň postižená hemoragickou CMP i ischemickou CMP vykazuje dostatečný kontrast dielektrických parametrů pro detekci MW systémy. Rozdíl dielektrických vlastností CMP oproti mozku viz Tabulka 2.1.

| Tkáň            | Relativní permitivita $\varepsilon_r$ (-) Konduktivita $\sigma$ (S/m) |      |
|-----------------|-----------------------------------------------------------------------|------|
| Mozek           | 44,54                                                                 | 0.82 |
| Hemoragická CMP | 61,08                                                                 | 1.59 |
| Ischemická CMP  | 37,86                                                                 | 0,70 |

Tabulka 2.1 – Permitivita a konduktivita mozku a CMP při frekvenci 1 GHz. Základní hodnoty dielektrických parametrů jsou převzaty z databáze IT'IS Foundation [18].

Hodnoty mozku jsou vážený průměr šedé i bílé kůry mozkové a mozečku. Hodnoty hemoragické CMP odpovídají hodnotám krve. Hodnoty ischemické CMP jsou dielektrické hodnoty mozku redukovány o 15 %.

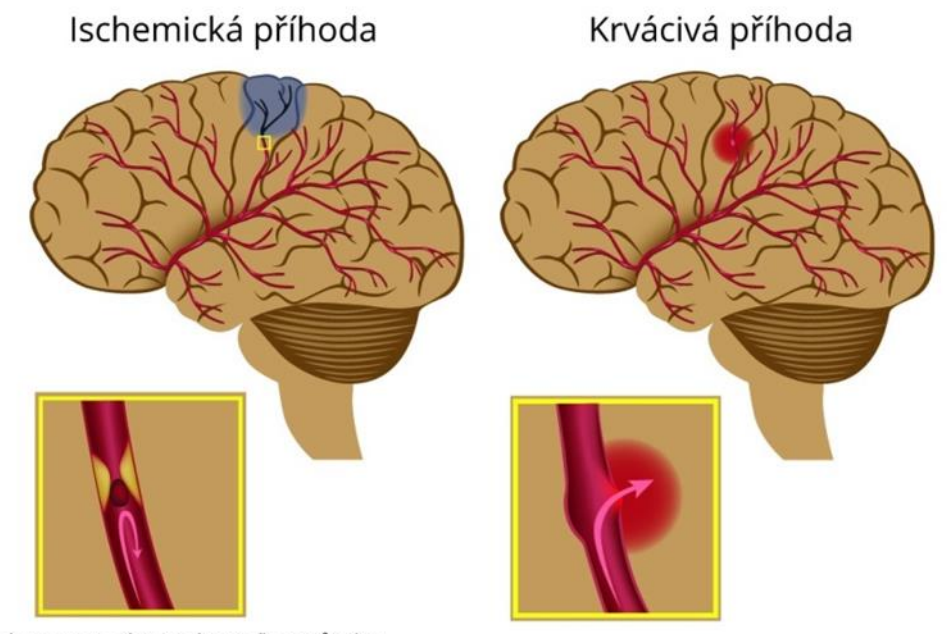

Nedokrevnost, zástava krevního průtoku zúžená céva, embolus - vmetek

Ruptura cévy, únik krve to mozkové tkáně

Obrázek 2.1 - Ischemická (vlevo) a hemoragická (vpravo) cévní mozková příhoda, převzato a upraveno z [19].

## <span id="page-14-0"></span>**2.3 Mikrovlnné diagnostické systémy pro detekci CMP**

Mikrovlnné diagnostické systémy pro detekci mrtvice jsou stále ve fázi vývoje a žádný z nich zatím není komerčně dostupný. Výzkum a vývoj v této oblasti však pokračuje a přináší slibné výsledky. V současné době existují dva významné příklady MWD systémů, které procházejí klinickými zkouškami.

Prvním systémem je Strokefinder, který vyvinula společnost Medfield Diagnostics. Systém Strokefinder MD100 si klade za cíl rozlišit ischemickou a hemoragickou cévní mozkovou příhodu v raném stadiu pomocí automatické klasifikace s užitím algoritmu strojového učení Support Vector Machines (SVM). Toto zařízení se vyznačuje jednoduchým a kompaktním hardwarem, který se skládá pouze z 8 antén umístěných na

skeletu, který lze snadno přizpůsobit hlavě pacienta. Velkou výhodou tohoto systému je jeho nízká cena a přenositelnost, díky čemuž je ideální pro integraci do sanitních vozů [20].

Druhý systém, EMTensor BrainScanner, je určen k provádění tomografického vyšetření pacienta. Tento systém se vyznačuje vysokou mírou složitosti, sestává z velkého počtu vyzařovacích prvků (192 zkrácených vlnovodů). Velký počet vlnovodů má za následek vysoké finanční náklady, ale stále je relativně levnější než běžné tomografické systémy. Další výhodou systému BrainScanner oproti MRI nebo CT je možnost vyšetřit pacienta přímo u jeho lůžka. V porovnání se systémem StrokeFinder je Brainscanner pořád v nevýhodě, co se týče rozměrů hmotnosti, takže není přenosný a je omezen na pohyb jen pomocí pojíždění. To je ale stále výhodné pro kriticky nemocné pacienty, které nelze snadno přemístit [21, 22].

Oba MWD systémy provádí diagnostiku na základě variability rozptylových parametrů tkáně CMP. Nicméně, Strokefinder se zaměřuje pouze na automatickou klasifikaci pomocí SVM a EM tensor provádí pouze tomografické zobrazování polohy CMP pomocí rekonstrukčního algoritmu. Tudíž, cílem této práce je vytvoření systému spojujícího oba přístupy.

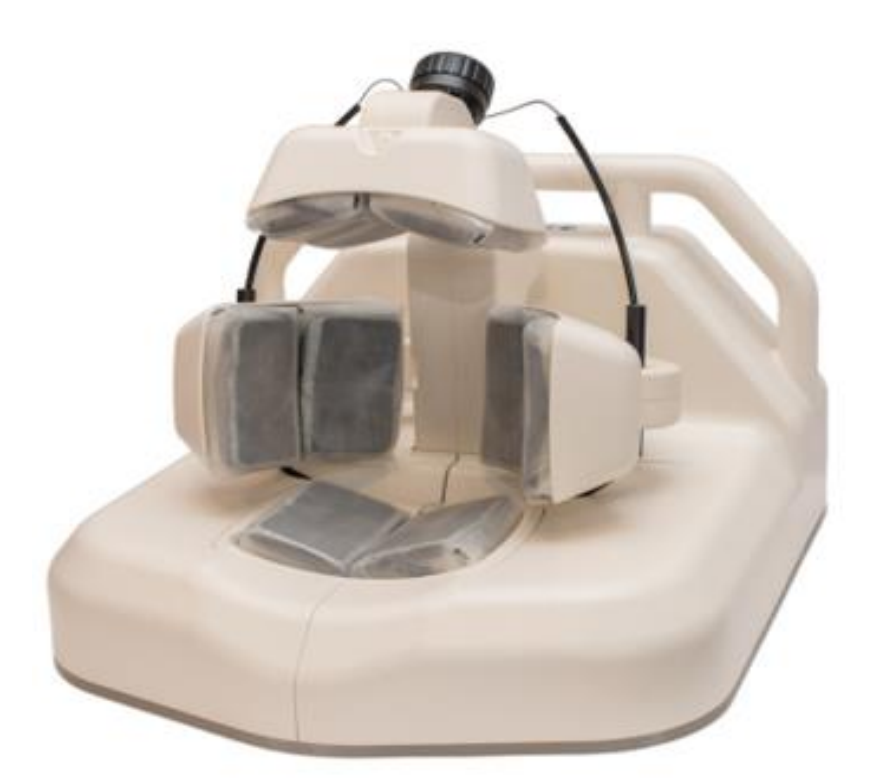

Obrázek 2.2 Prototyp Strokefinder MD100 užívající automatickou klasifikaci CMP, převzato z [23].

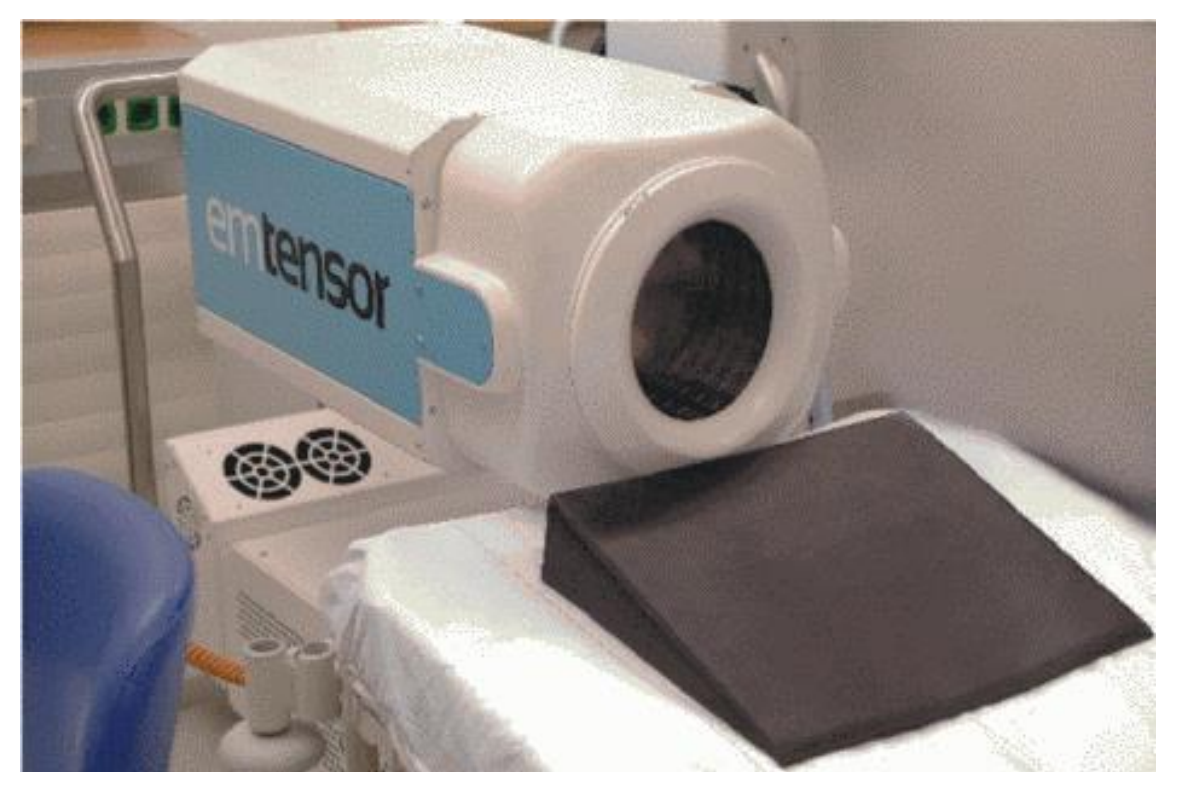

Obrázek 2.3 - Prototyp EMTensor EMT BRIMG3 scanner zobrazující polohu a velikost CMP, převzato z [22].

### <span id="page-16-0"></span>**2.3.1 Rozptylové parametry (S-parametry)**

Jak již bylo zmíněno výše, systémy MWD užívají antény umístěné kolem oblasti zájmu. Pole generované anténami je pak měřeno týmiž anténami a výstupem z tohoto měření jsou S-parametry.

S-parametry, (z anglického Scattering parameters), jsou komplexní čísla, která popisují chování elektromagnetických vln při jejich šíření systémem. Tyto parametry představují poměr výstupního a vstupního napětí a jsou ovlivněny jak impedancí systému, tak frekvencí [24]. S-parametry jsou důležitou součástí vysokofrekvenční a mikrovlnné techniky, protože se používají k charakterizaci toku signálu a přenosu výkonu v systému.

S-parametry jsou obvykle prezentovány ve formátu matice, přičemž počet řádků a sloupců se rovná počtu portů v systému [7, 24, 25]. Z toho vyplývá, že *N* portů vytvoří matici o rozměru *N×N*. Diagonální prvky matice odpovídají koeficientům odrazu, které popisují chování signálu na jednom portu bez zohlednění interakcí s ostatními porty. Mimodiagonální prvky odpovídají koeficientům přenosu, které popisují chování signálu na jednom portu, je-li vybuzen signálem z jiného portu. Jelikož jsou MWD systémy reciproční [26], tak celkový počet nezávislých koeficientů matice lze vypočítat dle vzorce:

$$
N = \frac{(A+1) \cdot A}{2} \tag{2.4}
$$

kde  $N$  je počet nezávislých koeficientů a  $\vec{A}$  je počet antén systému.

Co se týče samotné S-matice, S-parametr S<sub>ij</sub> dolní index "j" značí port, který je vstupní a dolní index "i" značí port výstupní [25].

Ukázka S-matice systému se třemi porty:

$$
\begin{pmatrix} S_{11} & S_{12} & S_{13} \\ S_{21} & S_{22} & S_{23} \\ S_{31} & S_{32} & S_{33} \end{pmatrix}
$$

S-parametry lze měřit experimentálně pomocí vícekanálového vektorového analyzátoru sítě (VNA) s portovou přepínací maticí.[27]. Tímto zařízením se do systému vyšle signál a změří se odezva na každém portu.

## <span id="page-17-0"></span>**2.4 Přístupy k detekci a klasifikaci CMP**

V literatuře se v zásadě objevují dva základní přístupy k problému detekce a klasifikace CMP. Prvním jsou algoritmy strojového učení a druhým jsou rekonstrukční algoritmy, užívající Bornovu aproximaci (BA), Rytovovu aproximaci či Newtonovu metodu, či kombinace obou zmíněných přístupů.

Výstupem rekonstrukčních algoritmů je obraz, na němž je viditelné rozhraní jednotlivých materiálů s různými dielektrickými vlastnostmi. Z tohoto důvodu vykazují tyto metody i potenciál při tomografickém zobrazování hlavy, kdy se dá určit poloha, tvar i velikost CMP [28]. Z rekonstruovaného obrazu lze také zjistit typ CMP, podle toho, zda se dielektrické vlastnosti v zájmové oblasti zvýšily či snížily. V případě zvýšení dielektrický parametrů oproti okolí, se jedná o hemoragickou CMP a v případě snížení o ischemickou CMP [29]. Hlavní nevýhodou těchto metod je ale složitá implementace.

Rekonstrukční metody lze rozdělit do dvou hlavních skupin: kvantitativní a kvalitativní [30, 31].

Kvantitativní metody jsou zaměřeny na zisk hodnot elektromagnetických parametrů vyšetřované oblasti pomocí deterministických algoritmů. Jsou založeny na "exaktních" modelech, které teoreticky platí pro jakýkoliv zkoumaný objekt rozptylující záření i pro objekty silně rozptylující elektromagnetické záření vzhledem k pozadí. Kvantitativní metody sice poskytují kompletní informaci o zkoumaném objektu, ale velkou nevýhodou je vysoká výpočetní náročnost [31].

Ve vědecké literatuře pojem kvalitativní rekonstrukce označuje dvě skupiny rekonstrukčních metod. První skupinou jsou metody zaměřující se na zisk jen některých informací o zkoumaném objektu, jako je tvar nebo pozice. Druhou skupinou jsou metody založené na aproximacích jako je, například, Bornova aproximace. Podmínkou k užití těchto metod je, aby zkoumaný objekt jen slabě rozptyloval elektromagnetické vlnění vzhledem k propagačnímu médiu. I přes limitované použití, kvalitativní metody disponují velkou výhodou, a to výpočetní účinností, která umožňuje provést rychlou a robustní rekonstrukci. Z tohoto důvodu jsou ideální pro použití v mikrovlnném zobrazovaní CMP a tudíž i pro účely této práce [30, 32].

Algoritmy strojového učení také klasifikují typ CMP na základě variability dielektrických parametrů systému. Metoda klasifikace je ale jiná, algoritmus se snaží zařadit zkoumaná data do jedné z předefinovaných tříd na základě předešlého trénování algoritmu. Velikou výhodou těchto algoritmů je jednoduchá implementace a krátký výpočetní čas. Naopak nevýhodou je potřeba vytvoření dat k trénování algoritmu [33, 34]. Co se týče těchto algoritmů, tak zajímavý je algoritmus SVM, tím že na rozdíl od ostatních algoritmů nepotřebuje tak velký vzorek trénovacích dat [17,20].

## <span id="page-18-0"></span>**2.5 Born aproximace a TSVD regularizace**

Bornova aproximace může být využita k řešení přímého problému (výpočet pole ze znalosti rozptylujícího objektu) a také k řešení problému nepřímého (výpočet objektu ze znalosti pole) [35]. Pro určení rozložení dielektrických parametrů v určité zájmové oblasti na základě naměřených dat v určitých bodech je nutné vyřešit nepřímý problém rozptylu. Řešení takových problémů je však obecně obtížné, protože jsou tzv. "ill-posed"[36]. To znamená, že není splněna alespoň jedna z následujících tří podmínek:

- Řešení existuje.

- Řešení je jedinečné (konkrétní množině dat odpovídá pouze jedno řešení).
- Řešení je stabilní (řešení spojitě závisí na datech).

V případě této práce není splněna konkrétně jedinečnost řešení.

K řešení "ill-posed" inverzních úloh se používají regularizační postupy pro získání řešení. Tyto postupy zahrnují použití dodatečných informací (známých jako apriorní informace) k transformaci původního problému na tzv. "well-posed" problém. Je však důležité poznamenat, že taková řešení nabízejí pouze přibližné řešení původního problému [36].

Dle Bornovi aproximace lze řešený problém zapsat:

$$
\Delta S_{mn} \approx k_0^2 \int_{\Omega} \left( e_{inc,m}(r') \big|_{t=t_0} \cdot \left( \delta O(r') e_{inc,n}(r') \big|_{t=t_0} \right) \right) dS', \tag{2.5}
$$

kde  $\Delta S_{mn}$  je rozdíl dielektrických parametrů mezi dvěma stavy,  $e_{inc}$  je dopadající elektrické pole,  $k_0$  je vlnové číslo daného prostředí,  $\delta O$  je objektová funkce [32].

Následně lze vztah (2.5) diskretizovat pomocí lineárního operátoru  $L_e$  a zapsat následovně:

$$
\Delta S_{mn} = L_e \delta O(r) \tag{2.6}
$$

Rovnici (2.6) lze vyřešit rozložením lineárního operátoru pomocí Truncated Singular Value Decompositon (TSVD) viz Rovnice 2.7. TSVD je založen na SVD, ale s omezením počtu singulárních hodnot, které se použijí k rekonstrukci matice. Toto omezení singulárních hodnot umožňuje řešení problémů s velkými maticemi, protože je možné redukovat počet rozměrů, aniž by došlo ke ztrátě informace [35].

$$
L_e = USV^T \tag{2.7}
$$

 $U$  je ortogonální matice obsahující levé singulární vektory,  $S$  je diagonální matice obsahující singulární čísla matice,  $V$  je ortogonální matice obsahující pravé singulární vektory.

Po rozložení je možné  $\delta\theta$  vyjádřit z rovnice (2.6) jako:

$$
\delta O = \sum_{n=1}^{N_T} \frac{U_n \Delta S_{mn}}{\sigma_n} V_n,\tag{2.8}
$$

<span id="page-19-0"></span>kde  $N_T$  je parametr regularizace (počet singulárních hodnot).

### **2.6 Algoritmus Support Vector Machines (SVM)**

SVM je algoritmus strojového učení s učitelem sloužící zejména pro klasifikaci dat. Jádrový algoritmus, převádí vstupní data do uměle vytvořených dimenzí a rozděluje data do dvou tříd pomocí lineárního oddělovače [37–39].

Hlavními výhodami SVM jsou vysoká rychlost, lepší výkon s omezeným počtem vzorků (v tisících), malý počet parametrů modelu, které je třeba určit po výběru typu jádrové funkce. Díky tomu je algoritmus vhodný pro aplikace s omezenou velikostí tréninkového souboru [38, 39]. Z výše zmíněných důvodů je SVM využit pro účely této práce.

### <span id="page-19-1"></span>**2.6.1 Princip funkce**

Cílem algoritmu SVM je najít nadrovinu v N-rozměrném prostoru, která zřetelně klasifikuje data. Pro oddělení dvou tříd datových bodů existuje mnoho možných nadrovin. Nadroviny jsou hranice rozhodování, které pomáhají klasifikovat datové body. Datové body spadající na obě strany nadroviny lze přiřadit různým třídám. Dimenze nadroviny závisí na počtu prvků. Pokud jsou vstupní data dvourozměrná, nadrovina je pouze čára. V případě že jsou vstupní data trojrozměrná, pak se nadrovina stane dvourozměrnou rovinou. Když dimenze vstupních dat překročí 3 D, tak je už obtížné si nadrovinu představit. Algoritmus se při trénování snaží najít nadrovinu, která má co nejširší oddělovací pásmo, tj. maximální vzdálenost mezi krajními datovými body obou tříd, tzv. podpůrnými vektory (support vectors). Důsledkem maximalizace šířky oddělovacího pásma je zobecnění klasifikátoru, takže budoucí datové body lze klasifikovat s větší jistotou. Již zmíněné podpůrné vektory jsou datové body, které jsou nejblíže k nadrovině a nejvíce ovlivňují polohu a orientaci nadroviny [37–41]. Po trénování, klasifikátor již využívá jen ta data, která vytváří podpůrné vektory. Změnou podpůrných vektorů se změní poloha nadroviny, a z tohoto důvodu je potřeba pracovat s kvalitními trénovacími daty. Ke zlepšení separability dat, nejsou-li data lineárně separabilní, využívá SVM mapování dat do vyšších dimenzí pomocí jádrových funkcí viz Obrázek 2.3. Funkce může být aplikována na dvojice vstupních dat k vyhodnocení skalárního součinu v odpovídajícím prostoru. Data pak lze lineárně oddělit ve vícerozměrném prostoru [37–39, 41].

Jelikož SVM je navržen pro binární klasifikaci, tak v základu nepodporuje klasifikační úlohy s více než dvěma třídami. Jedním z přístupů pro použití binárního klasifikačního algoritmu pro úlohy s více třídami je rozdělit datovou sadu do několika datových sad binární klasifikace a pro každou sadu použít binární klasifikační model. Dva různé příklady jsou strategie one vs all a one vs one. U metody one vs all jsou vždy porovnávána data jedné třídy proti datům z ostatních tříd. U strategie one vs one jsou porovnávány vždy data dvou tříd mezi sebou [42].

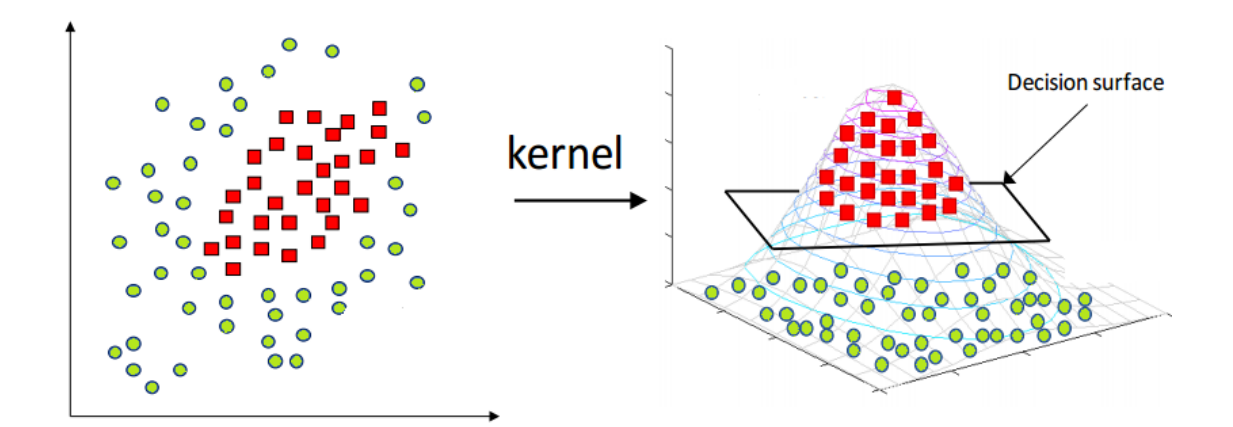

Obrázek 2.4 – ukázka mapování dat do vyšší dimenze a jejich oddělení nadrovinou. Převzato z [43].

### <span id="page-20-0"></span>**2.6.2 Nastavení SVM**

U SVM je potřeba vybrat jádrovou funkci (kernel) a určit parametry C a γ, s tím, že každá úloha si žádá individuální řešení a neexistuje universální nastavení algoritmu pro všechny případy.

Parametr C udává kompromis mezi správnou klasifikací tréninkových bodů a zakřivením oddělovací nadroviny. Pro větší hodnoty C se nadrovina zakřivuje okolo

bodů, což zvyšuje správnost klasifikace, ale na druhou stranu klasifikátor ztrácí schopnost zobecňovat. Naopak u nižších hodnot C se rovina téměř nekřiví, rozhodovací funkce je jednoduší, ale za cenu ztráty tréninkové přesnosti [44, 45].

Parametr γ určuje, do jaké vzdálenosti jednotlivé body ovlivňují zakřivení nadroviny. U vysoké hodnoty gamma, je nadrovina ovlivněna jen blízkými body a vzdálené body jsou ignorovány. Nadrovina se může začít zakřivovat okolo jednotlivých bodů a hrozí overfitting. V případě, že je gama nízká, je nadrovina silně ovlivněna vzdálenými body, což může mít za následek chybnou klasifikaci. Tento parametr využívá jen kernel RBF (Radial Basis Function)[44, 45] .

Nejvýznamnější kernely jsou:

• Lineární kernel – nejzákladnější typ, obvykle jednorozměrné povahy. Lineární jádro je většinou preferováno při klasifikací textu, protože většinu těchto druhů klasifikačních problémů lze lineárně oddělit. Výhodou lineárního jádra je rychlost. Volí se parametr C [46].

• Polynomiální kernel – zobecněnější reprezentace lineárního jádra. Není tak preferovaný jako jiné funkce jádra, protože je méně účinný a přesný. Používá se pro nelineární data. Volí se parametr C a parametr d, který určuje stupeň polynomu [46].

• RBF kernel – jedna z nejpreferovanějších a nejpoužívanějších jádrových funkcí u SVM. Obvykle se volí pro nelineární data. Pomáhá provést správné oddělení, bez předchozí znalosti dat. Volí se parametr C a parametr γ [46].

## <span id="page-21-0"></span>**2.7 Přehled nejnovějších studií zabývajících se detekcí a klasifikací CMP**

Studie [47] poskytuje prvotní výsledky o účinnosti mikrovlnného zobrazování podle Huygensova principu (HP) pro detekci krvácení do mozku. Na rozdíl od ostatních systémů, stačí k měření jen jedna vysílací a jedna přijímací anténa rotující okolo hlavy pacienta. Simulace a měření provedená na fantomu hlavy ukazují, že metoda založená na principu HP může být použita pro detekci krvácení do mozku. Mezi lineárními rozptylujícími technikami, umožňuje metoda založená právě na tomto principu detekci dielektrických nehomogenit ve frekvenční doméně. Výhodou této zobrazovací metody je, že není potřeba použít kapalinu na impedanční přizpůsobení a malý počet antén, což snižuje náročnost konstrukce a designu přístroje. Navíc HP nevyžaduje žádné znalosti o přenosové funkci užitých antén. Nevýhodu je specializace na hemoragickou CMP.

Detekce a klasifikace CMP ve studii [48] je založena na kombinaci mikrovlnné tomografie, k-means shlukování a metody SVM. Pro testování metody jsou užity MRI snímky fantomů převedené do elektrických map. Nejprve se pomocí Bornovy iterativní metody (BIM) vypočítá normalizovaný dielektrický profil (NDP) mozku s CMP, z čehož se následně vypočítá amplituda, kde je vidět největší kontrast mezi mozkem a CMP.

Následně K-means rozdělí data do tří kategorií dle tkáně. SVM následně pracuje jen se shluky obsahujícími CMP. Získané výsledky při měření naznačují, že navržená metoda je použitelná z hlediska časové (výpočetní) náročnosti a může úspěšně lokalizovat mrtvici při 91% citlivosti a 87% specifičnosti. Správnost klasifikace typu CMP dosahuje 88 %.

Studie [49] se zabývá návrhem metody pro detekci a klasifikaci a určení pozice CMP v mozku pouze s pomocí algoritmů strojového učení. Metoda se opírá hlavně o SVM, kdy dochází k detekci CMP pomocí binárního klasifikátoru. Dalším krokem metody je, pomocí další binární klasifikace, určit typ CMP. Dalším krokem je, pomocí multiclass SVM klasifikace nebo pomocí algoritmu Support Vector Regression (SVR), určení polohy fantomu CMP. Výsledkem je téměř bezchybná klasifikace typu CMP při 50 tréninkových vzorcích a 96,6% správnost určení pozice při 400 tréninkových vzorcích, což je dvacetinásobný nárust tréninkových vzorků. U určení polohy byla dále porovnávána efektivita mezi SVM a algoritmem SVR. Z výsledků vyplývá menší chybovost SVR při stejném počtu tréninkových vzorků, a pro určení polohy se tak jeví jako lepší volba. Zjištěním studie je fakt, že poloha CMP pomocí algoritmu strojového učení může být určena i s vysokou přesností. Nevýhodou této metody je ale skutečnost, že zjištění polohy CMP vyžaduje vysoký počet tréninkových vzorků a dále je, dle autorů, nutno ještě pokračovat v bádání, protože v užité konfiguraci experimentu byl zanedbán třetí rozměr.

V této studii [50] byly aplikovány algoritmy strojového učení na systém mikrovlnného zobrazování, ke klasifikaci CMP a určení její pozice. Byly testovány tři různé algoritmy strojového učení: Support vector machine (SVM), A multilayer perceptron (MLP) a K-nearest neighbors (k-NN). Tréninkový soubor obsahoval data získaná ze simulací. Algoritmus s nejlepším výkonem byl MLP, který v testovací fázi s komplexními vstupními záznamy nikdy nezaměnil makro-třídy, tedy vždy správně identifikoval přítomnost/nepřítomnost a typ CMP. V případě, že byl testovací soubor omezen pouze na amplitudu, byl výkon algoritmů strojového učení horší, pravděpodobně také proto, že snížení objemu využitelných dat vyžadovalo větší tréninkový soubor. Dále byl proveden test s tréninkovým souborem, získaným z více modelů hlav. Tato analýza byla zaměřena na pochopení, zda algoritmy dokážou generalizovat a klasifikovat i příklady s odlišným modelem hlavy. Testovací množina zahrnovala také vzorky s modely hlavy odlišnými od těch, které byly využity v tréninkové množině. Z výsledků vyplývá, že algoritmy MLP a SVM správně klasifikovaly celou testovací množinu, zatímco algoritmus k-NN prokázal, že není schopen generalizovat, a klasifikace dosahovala nízké přesnosti.

Ve studii [29] bylo provedeno zobrazení a klasifikace CMP na fantomu pomocí zkreslené iterativní Bornovi metody a dvoukrokového iterativního redukčního prahování (DBIM-TwIST) za účelem odhadu dielektrických vlastností rekonstruované oblasti. Z výsledků experimentu vyplývá, že s pomocí této metody lze detekovat CMP, když počáteční odhad inverzního problému je pouze aproximací skutečného experimentálního

fantomu. Navíc prototyp dokáže klasifikovat typ CMP na základě odhadu jejich dielektrických vlastností. Do budoucna, je dle autorů, potřeba otestovat metodu na reálnějším a komplexnějším fantomu, než byl využit v této studii a musí být dále zohledněn i třetí rozměr.

## <span id="page-24-0"></span>**3 Cíle práce**

Hlavním cílem práce je implementovat a otestovat použití TSVD Born aproximace a algoritmu strojového učení pro současnou detekci typu CMP a zobrazení její pozice v mikrovlnném systému.

Vznikne grafické uživatelské rozhraní (GUI) kombinující klasifikaci typu cévní mozkové příhody a zobrazení její pozice a velikosti. GUI rovněž umožní ovládání vektorového analyzátoru pro měření S-parametrů z experimentálního mikrovlnného systému. Naměřená data bude možné ihned v GUI vyhodnotit a získat zobrazení a klasifikaci typu měřeného fantomu CMP.

Pro klasifikaci je potřeba natrénovat algoritmus strojového učení a pro zobrazení fantomu CMP je nutné nastavit TSVD Born aproximaci. Z tohoto důvodu bude provedena série měření na prototypu mikrovlnného zobrazovacího systému pro různé konfigurace fantomu CMP. Měření budou obsahovat tři velikosti od každého druhu fantomu CMP a měření bude prováděno na mnoha pozicích, aby byl vytvořen dostatečný objem dat k trénování algoritmu.

Nakonec bude navržené řešení otestováno na neznámých datech tzn. datech vytvořených s fantomem na náhodných pozicích, které nebudou využity pro trénování algoritmu. V neposlední řadě bude vyhodnocena přesnost detekce a klasifikace.

## <span id="page-25-0"></span>**4 Metody**

## <span id="page-25-1"></span>**4.1 Implementace algoritmů - GUI**

Grafické uživatelské prostředí nabízí možnost spojení mnoha funkcí do jedné aplikace, jako je nastavení MWD systému, měření s MWD systémem pomocí vektorového analyzátoru a zpracování výsledku měření v reálném čase. Existence takové aplikace vede ke zjednodušení práce s MWD systémem, tudíž ji lze použít jako výzkumný nástroj ke zkoušení nových fantomů a MWD systémů. Další praktické uplatnění aplikace by mohlo být pro klinické testování MWD systémů ve vozech zdravotnické záchranné služby či v nemocnici.

K tvorbě aplikace je využit toolbox App Designer v programu MATLAB. App Designer je prostředí sloužící pro vytváření aplikací, které zjednodušuje proces rozvržení vizuálních komponent uživatelského rozhraní. Obsahuje kompletní sadu standardních komponent uživatelského rozhraní a také sadu měřidel, tlačítek, přepínačů a lampiček pro vytváření ovládacích panelů. Výhodou App Designer je integrace dvou hlavních součástí tvorby aplikace: organizaci vizuálních komponent a programování chování aplikace. Lze rychle přepínat mezi vizuálním návrhem aplikace na plátně (Obrázek 4.1) a vývojem kódu v integrované verzi editoru MATLAB (Obrázek 4.2).

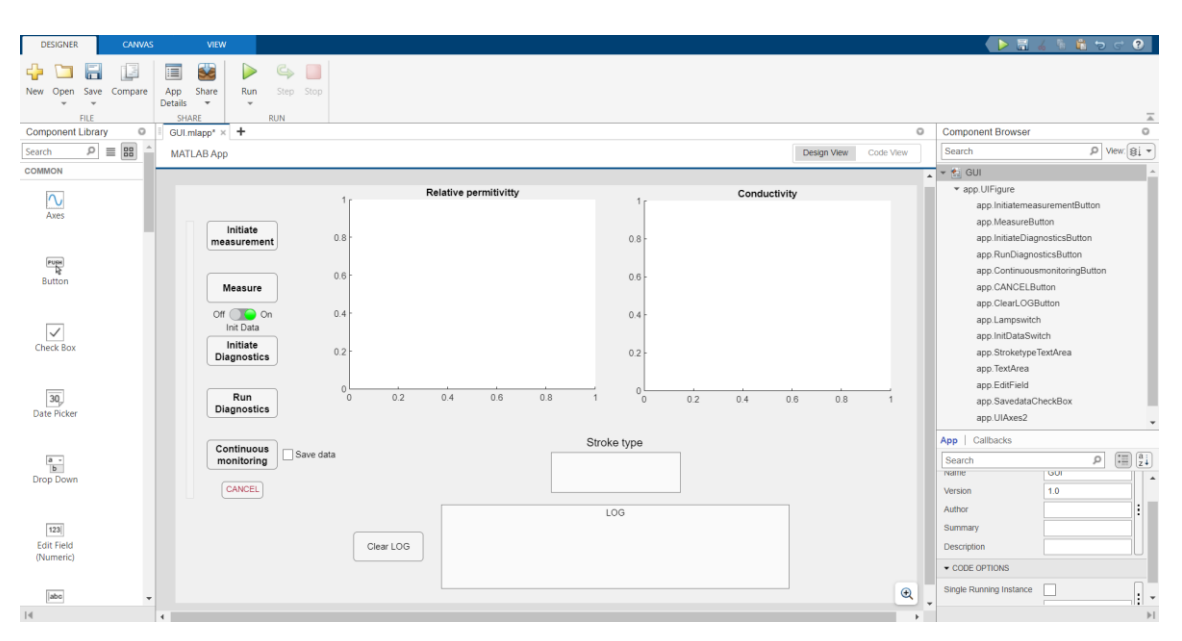

Obrázek 4.1 – Ukázka okna vizuálního návrhu aplikace v toolboxu MATLAB App designer.

| <b>DESIGNER</b><br><b>EDITOR</b><br><b>VIEW</b>                                                                                                    |                                                                                                    | ິ                                                                                                    |
|----------------------------------------------------------------------------------------------------|----------------------------------------------------------------------------------------------------|----------------------------------------------------------------------------------------------------|
| $\Rightarrow$ Q Find $\sim$<br><b>Compare</b><br>Go To & Bookmark<br>Save $\frac{m}{n+1}$ Print $\rightarrow$<br>NAVIGATE                                                                                                    | Comment % % 22<br>Callback Function<br>Property<br>App Input<br>App<br>Indent $\sqrt{5}$ $\sqrt{3}$ $\sqrt{3}$<br>Run<br>Step<br>Stop<br>Arguments Help Text<br>INSERT<br>CODE<br><b>RUN</b>                                                                                                    |                                                                                                    |
| Code Browser<br>$\circ$<br>GUI.mlapp <sup>x</sup> $\times$ +<br>$\mathbf{w}$                                                                                                    | $\circ$                                                                                                    | <b>Component Browser</b>                                                                                                    |
| Callbacks   Functions   Pr.                                                                                                    | Code View<br>Design View                                                                                                    | $\rho$ View: $g_i$ -<br>Search                                                                                                    |
| <b>MATLAB App</b><br>요 우<br>Search<br>67<br>68<br>startupFcn<br>69<br>InitiatemeasurementButtonPush<br>70日<br>MeasureButtonPushed<br>71<br>InitiateDiagnosticsButtonPushed<br>72<br>73<br>RunDiagnnosticsButtonPushed<br>74<br>ContinuousmonitoringButtonPus<br>75<br>CANCELButtonPushed<br>76<br>ClearLOGButtonPushed<br>77<br>78<br>InitDataSwitchValueChanged<br>79<br>SavedataCheckBoxValueChange<br>80<br>UIFigureSizeChanged<br>81<br>82<br>$\circ$<br>$\overline{\phantom{a}}$ App Layout<br>83<br>84<br>Bolder I<br>85日<br><b><i><u>activity</u></i></b><br><b><i><u>FIRELINERS</u></i></b><br>86<br>87<br><b><i><u>Secure</u></i></b><br>88<br>(3)<br>89<br><b>Affairs</b><br>District By<br>90<br>Degreedes<br>69 04<br>91<br>92<br>Continuous<br>montanny | end<br>$\overline{a}$<br>% Button pushed function: InitiatemeasurementButton<br>function InitiatemeasurementButtonPushed(app. event)<br>app.InitiatemeasurementButton.BackgroundColor = [0.67 0.98 0.67];<br>$newText = 'Initializeing measurement';$<br>app. TextArea. Value = vertcat(app. TextArea. Value, newText);<br>drawnow<br>[app.data,app.networkAnalyzer] = fceInitMeas();<br>$newText = ' - Initialization completed';$<br>app.TextArea.Value = vertcat(app.TextArea.Value, newText);<br>app.InitiatemeasurementButton.BackgroundColor = [0.96 0.96 0.96];<br>end<br>% Button pushed function: MeasureButton<br>function MeasureButtonPushed(app, event)<br>app.MeasureButtonPushed.BackgroundColor = [0.67 0.98 0.67];<br>$newText = 'Measuring':$<br>app.TextArea.Value = vertcat(app.TextArea.Value. newText):<br>drawnow<br>[app.data] = fceMeas(app.data.app.networkAnalyzer.app.Switch Value.app.Savedata Value);<br>newText = '-Measurement done' ;<br>app. TextArea.Value = vertcat(app. TextArea.Value, newText); | ▼ 制 GUI<br>* app. UlFigure<br>app.InitiatemeasurementButton<br>app.MeasureButton<br>app.InitiateDiagnosticsButton<br>app.RunDiagnosticsButton<br>app.ContinuousmonitoringButton<br>app.CANCELButton<br>app.ClearLOGButton<br>app.Lampswitch<br>app.InitDataSwitch<br>app.StroketypeTextArea<br>app. TextArea<br>app.EditField<br>app.SavedataCheckBox<br>app.UIAxes2<br>App Callbacks<br>$\left[\begin{matrix} \overline{u} \\ \overline{z} \end{matrix}\right]$<br>$\circ$<br>Search<br><b>Name</b><br>GUI<br>1.0<br>Version |
| 93<br>Gentle<br>94<br>95<br>Gentleb<br>96<br>97<br>98<br>99<br>100<br>×<br>101                                                                                                    | app.MeasureButtonPushed.BackgroundColor = [0.96 0.96 0.96];<br>end<br>% Button pushed function: InitiateDiagnosticsButton<br>function InitiateDiagnosticsButtonPushed(app, event)<br>app.InitiateDiagnosticsButton.BackgroundColor = [0.67 0.98 0.67];<br>$newText = 'Initializeing diagnostics';$<br>app.TextArea.Value = vertcat(app.TextArea.Value, newText);<br>dealership.                                                                                                    | Author<br>Summary<br>Description<br>CODE OPTIONS<br>Single Running Instance<br>1                                                                                                    |

Obrázek 4.2 – Ukázka kódu GUI v integrované verzi editoru MATLAB v toolboxu App designer.

Aplikace byla vytvořena tak, aby byla co nejpřehlednější a její rozložení, kód a vstupní funkce byly co nejobecnější, což umožní snazší užívání a aktualizace budoucími uživateli. Metoda použitá pro rekonstrukci rozložení dielektrických vlastností pochází z práce [51] , zatímco metoda klasifikace a měření fantomů pochází z práce [40]. Uvedené práce se zaměřovaly pouze na jedno použití algoritmů. Pro účely této práce byly algoritmy upraveny pro experimentální měření, detekci a klasifikaci CMP z naměřených dat pro 10 portový mikrovlnný systém vyvíjený na FBMI. Po úpravě a odzkoušení funkčnosti algoritmů pro byly skripty rozloženy na jednotlivé funkce, které provádí konkrétní úkony, kterými je: změření inicializačních dat, načtení referenčních dat z numerického modelu mikrovlnného systému, načtení trénovacích dat pro klasifikátoru, provedení klasifikace typu CMP a zobrazení velikosti a pozice CMP. Vytvořené funkce již bude možné řídit tlačítky v grafickém rozhraní.

### <span id="page-26-0"></span>**4.1.1 GUI verze 1**

Grafické uživatelské rozhraní aplikace se skládá z tlačítek, jimiž se aplikace ovládá (popsáno níže). Po stisknutí tlačítka se vybraný probíhající proces zobrazí v informačním okně a tlačítko se během provádění daného procesu zbarví zeleně. Dalším komponentem GUI jsou okna, určená pro vykreslení rekonstruovaného obrazu dielektrických parametrů naměřených v mikrovlnném systému. Pomocí posuvníků lze měnit regularizační práh a vybrat řez rekonstrukce. Dále GUI obsahuje textové pole pro výpis výsledků strojové klasifikace měřeného fantomu. V neposlední řadě, je součástí rozhraní informační okno, sloužící k zobrazení upozornění, informací o probíhajících procesech či úspěšně dokončených akcích, které se vyskytují při užívání aplikace.

**Initate measurement** – tlačítko slouží k propojení aplikace a počítače s mikrovlnným systémem (*fceInitMeas*).

Spuštění tohoto skriptu naváže spojení mezi počítačem a užitým vektorovým analyzátorem. Dochází k nastavení VNA a inicializaci kalibrace systému, kterou je možné na základě rozhodovacího okna buďto přijmout nebo odmítnout. Ve skriptu se dá parametricky nastavit frekvence měření, popřípadě šířka frekvenčního pásma, počet frekvečních bodů a síla signálu.

**Measure** – tlačítko slouží ke spuštění měření v mikrovlnném systému a uložení naměřených dat pomocí inicializace funkce *fceMeas*.

Požadavkem diferenčního zobrazení je existence referenčních dat v prvním čase, aby se daly porovnat dva scénáře a byl vidět výsledný kontrast dielektrických parametrů. V případě, že referenční S-parametry, ještě nejsou naměřeny, je pod tlačítkem umístěn přepínač, který umožňuje naměřit referenční S-parametry tj. S-parametry systému bez přítomné cévní mozkové příhody. Přepnutím přepínače do polohy "On" se data naměřená v systému ukládají jako referenční S-parametry (InitData). V případě, že je přepínač v poloze "Off", jsou data ukládána jako měřená data (MeasData).

**Initiate diagnostics** – tlačítko slouží ke spuštění inicializační části rekonstrukčního algoritmu (*fceInitBorn,)* a nahrání klasifikátoru (*fceInitSVM*). Funkce *fceInitBorn,*  obsahuje tři kroky:

a) Odhad elektrického pole v reálně používaném MWI systému pomocí simulace na jeho 3D modelu v programu COMSOL Multiphysics ve spojení se softwarem MATLAB přes LiveLink.

b) Tvorba lineárního operátoru *Le*, který používá S-parametry získané ze simulace jako vstup.

c) Regularizace *Le*.

Tyto operace jsou výpočetně náročné, obzvláště simulace elektrického pole, nicméně je stačí, zmáčknutím tlačítka, provést pouze jednou, po zapnutí aplikace. Inicializační proces obsahující všechny tři zmíněné kroky slouží převážně pro výzkumné účely, avšak pro účely klinického využití lze vytvořit inicializační soubor, který může být načten během okamžiku a celková rychlost diagnózy se ve výsledku zrychlí. Tento přístup je využit u GUI verze 2, kter je popsané níže.

**Run diagnostics** – tlačítko slouží ke spuštění rekonstrukce obrazu, jeho následného vykreslení do oken aplikace (*fceBorn*), a rovněž ke klasifikaci typu měřeného fantomu CMP (*fceSVM*).

Pomocí funkce *fceBorn* je provedena Bornova aproximace a rekonstruován dielektrický kontrast. Ten je následně vykreslen do připravených oken v aplikaci (Obrázek 4.2). Jedno okno zobrazuje kontrast fantomu CMP relativní permitivity a druhé

okno zobrazuje kontrast konduktivity. V oknech jsou vykresleny středové řezy. Toto je nastaveno proto, že fantomy jsou zkoumány ve středové rovině, což je stejná rovina jako ta, ve které jsou umístěny antény systému. V případě, potřeby zobrazení jiné než středové roviny, lze vybrat v kódu funkce jiný řez. Alternativou změny kódu je použití posuvníku umístěného v rozhraní aplikace. Posouváním tohoto prvku dochází k posunu řezu.

Obsahem *fceSVM* je klasifikace daného typu fantomu a vypsání o jaký typ se jedná do textového pole s názvem "Stroke type" v aplikaci.

**Continuous monitoring** – stisknutím tlačítka dojde ke kontinuálnímu měření v mikrovlnném systému.

Dojde k inicializaci již výše zmíněných tří funkcí: *fceMeas*, *fceBorn* a *fceSVM*. Všechny tři funkce jsou vsazeny do smyčky *while*, tudíž měření, rekonstrukce dielektrických parametrů a klasifikace fantomu CMP probíhají neustále s každou iterací. Podmínkou pro skončení smyčky je tlačítko **Cancel**, jež vypne kontinuální monitorování. Vedle tlačítka se nachází zaškrtávací pole "Save data". V případě, že je toto pole zaškrtnuto, tak se naměřená data v průběhu kontinuálního monitorování ukládají s časovým razítkem, což umožní zpětné prohlížení vývoje CMP v čase.

**Cancel –** použitím tlačítka dojde k přerušení kontinuálního monitorování.

**Clear LOG** – slouží k vymazání informačního okna.

### <span id="page-28-0"></span>**4.1.2 GUI verze 2**

V průběhu testování navrženého grafického rozhraní jsme dospěli k závěru, že grafické rozhraní sice umožnuje plnou uživatelskou kontrolu nad chováním měření či vyhodnocení dat pomocí algoritmů, ale dochází k dokola se opakujícím úkonům, které lze optimalizovat a ovládání tak zjednodušit. Ovládání se tak stane intuitivnější a vhodnější pro klinické testování zdravotnickým personálem, který nemá znalosti o fungování algoritmů.

Jelikož je verze 2, vytvořena na základě verze 1, sdílí obě aplikace stejné skripty, jež vstupují do aplikace. Dalším sdílenými prvky jsou – okna, určená pro vykreslení rekonstruovaného obrazu dielektrických parametrů, posuvník pro výběr řezu rekonstrukce, textové pole pro výpis výsledků strojové klasifikace měřeného fantomu a informační okno, sloužící k zobrazení upozornění, informací o probíhajících procesech či úspěšně dokončených akcích, které se vyskytují při užívání aplikace.

Na rozdíl od první verze, verze 2 neobsahuje posuvník pro výběr regularizačního prahu. Předpoklad je takový, že regularizační práh je nastaven napevno, na základě výsledků z testování zařízení. V případě nesprávné manipulace by mohly být nastaveny chybné hodnoty, které by mohly negativně ovlivnit či znehodnotit vykreslený obraz. Celkový počet tlačítek by zredukován ze sedmi na čtyři pro zjednodušení ovládání. Funkce tlačítek **Measure** a **Run diagnostics** z verze 1 byla spojena do jednoho tlačítka.

Tlačítka **Iniate measuremet** a **Initiate diagnostics** byla odstraněna a inicializace probíhá automaticky při spuštění GUI. Konkrétně se jedná o funkce *fceInitMeas, fceInitSVM, fceInitBorn*. Elektrické pole a lineární operátor jsou již dopředu exportovány a vypočteny a jsou načítány ve formě inicializačního soboru. Načtení inicializačního souboru urychlí start aplikace, protože se ušetří čas, který by byl potřeba pro výpočet a export dat z numerického modelu. Dále následuje popis tlačítek.

**INITIALIZATION/DIAGNOSTICS –** tlačítko spustí měření mikrovlnném systému (*fceMeas*), dále spouští klasfikaci typu CMP (*fceSVM*) a rekonstrukci obrazu, jeho následného vykreslení do oken aplikace (*fceBorn*).

Funkce tlačítka je spojena s přepínačem, který je pod ním umístěn a tlačítko tak funguje ve dvou stavech. Po zapnutí GUI je tlačítko ve stavu "INITIALIZATION" a přepínač v poloze "On". To znamená že prvním použitím tlačítka jsou automaticky pomocí *fceMeas* naměřeny referenční S-parametry ("InitData"). Po skončení měření se tlačítko automaticky přepne do stavu "DIAGNOSTICS" a přepínač do stavu "Off". V případě, že se obsluhující osoba rozhodne, že je potřeba inicializační měření opakovat, lze manuálně přepínač přepnout opět do polohy "On", čímž se i změní stav tlačítka opět na "INITIALIZATION". Naměřené referenční S-parametry slouží zároveň i jako zdroj dat pro klasifikační algoritmus, který je hned po ukončení měření inicializován (*fceSVM*) a výsledek klasifikace je vypsán do textového pole s názvem "Stroke type". Po úspěšném naměření referenčních S-parametrů, lze tlačítko ve stavu "DIAGNOSTICS" stisknout, což spustí opět funkci *fceMeas*, ale měřené S-parametry se už ukládají jako "MeasData". Následně je inicializována funkce *fceBorn* a je provedena TSVD Bornova aproximace a rekonstrukce dielektrického kontrastu. Ten je následně vykreslen do připravených oken v aplikaci. Zároveň je opět spuštěna funkce *fceSVM* a výpis výsledku klasifikace. Procesy jsou schematicky znázorněny na Obrázku 4.3 níže.

Další tlačítka obsažené v GUI verze 2, jsou **Continuous monitoring, Cancel a Clear LOG.** Funkce těchto tlačítek je stejná jako v první verzi 1 GUI.

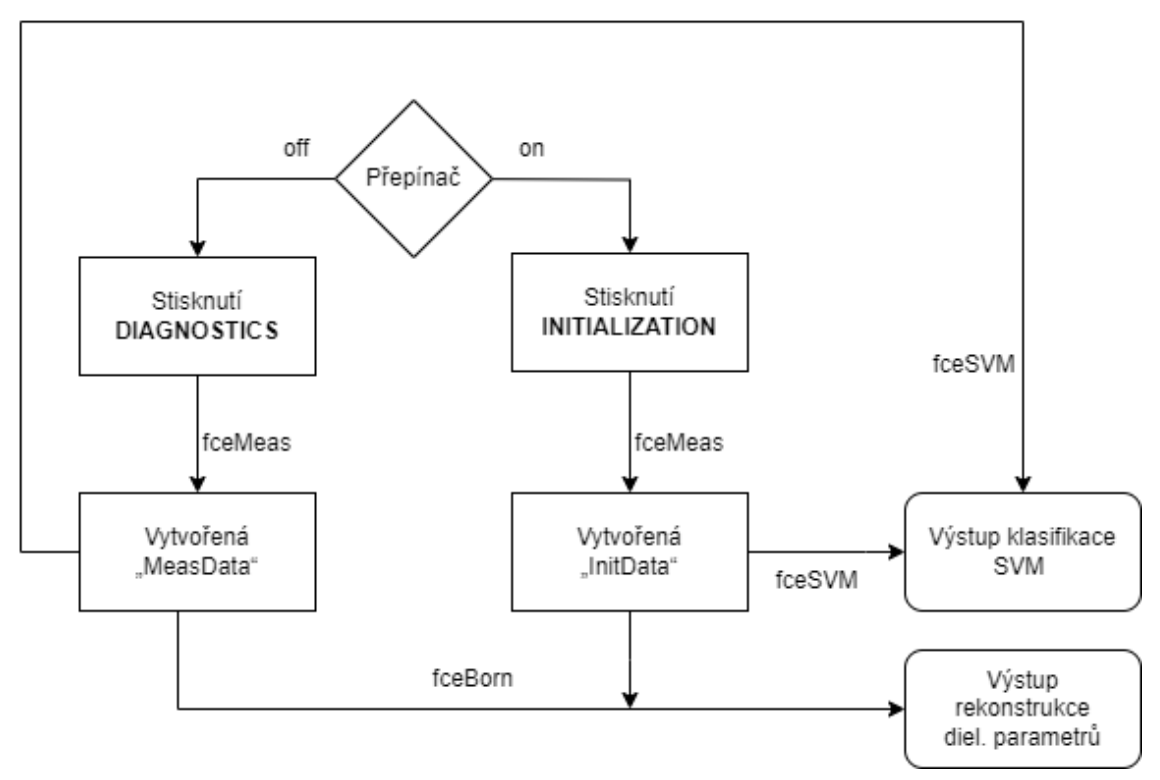

<span id="page-30-0"></span>Obrázek 4.3 – Schéma procesů a výstupů napojených na použití tlačítek v GUI (verze 2).

## **4.2 Měření v mikrovlnném systému**

Experimentální měřící mikrovlnný systém vyvíjený na FBMI byl použit k měření rozptylových parametrů viz Obrázek 4.5. Systém se skládá z

- deseti antén, které jsou uloženy po obvodu v prostřední rovině systému,
- přepínací matice RHODE&SCHWARZ ZN-Z84 10 MHZ 8,5 GHz a
- vektorového analyzátoru RHODE&SCHWARZ ZNB 89kHz 8,5 GHz.

Vektorový analyzátor je propojen s počítačem pomocí ethernetového kabelu a je ovládán prostřednictvím MATLAB skriptu, který je implementován v GUI [40].

Měření bylo prováděno s homogenním kapalným fantomem mozku umístěném MWI systému. Tato kapalina slouží jednak pro impedanční přizpůsobení antén, a zároveň jako fantom k simulaci průměrných dielektrických parametrů mozku. Tím je dosažen kontrast měřených fantomů CMP oproti mozku [7]. Dielektrické parametry použitých fantomů jsou v Tabulce 4.1 níže. Měření bylo prováděno při frekvenci 1 GHz, což je kompromis mezi velkým útlumem při použití vyšších frekvencí a nízkým rozlišením při frekvencích nízkých [52]. Fantomy CMP jsou vloženy v MWI systému a pomocí plastové tyčinky připevněny ke konstrukci polohovacího zařízení (Obrázek 4.5) použitého v [53]. Polohovací zařízení umožňuje pohyb fantomů v osách x a y pomocí motorů řízených přes ARDUINO. Připojením ARDUINO, přes USB vstup do počítače, lze polohovací systém řídit přes MATLAB skript, čehož je využito v této práci.

Tabulka 4.1 - Dielektrické parametry fantomů pro frekvenci 1 GHz.

| Fantom          | Relativní permitivita $\varepsilon_r$ (-) | Konduktivita $\sigma$ (S/m) |
|-----------------|-------------------------------------------|-----------------------------|
| Mozek           | $40,55\pm0,73$                            | $1,01\pm0,02$               |
| Hemoragická CMP | $52,73,63\pm7,39$                         | $1,66 \pm 0.3$              |
| Ischemická CMP  | $31,7221 \pm 4,43$                        | $0,68\pm0,07$               |

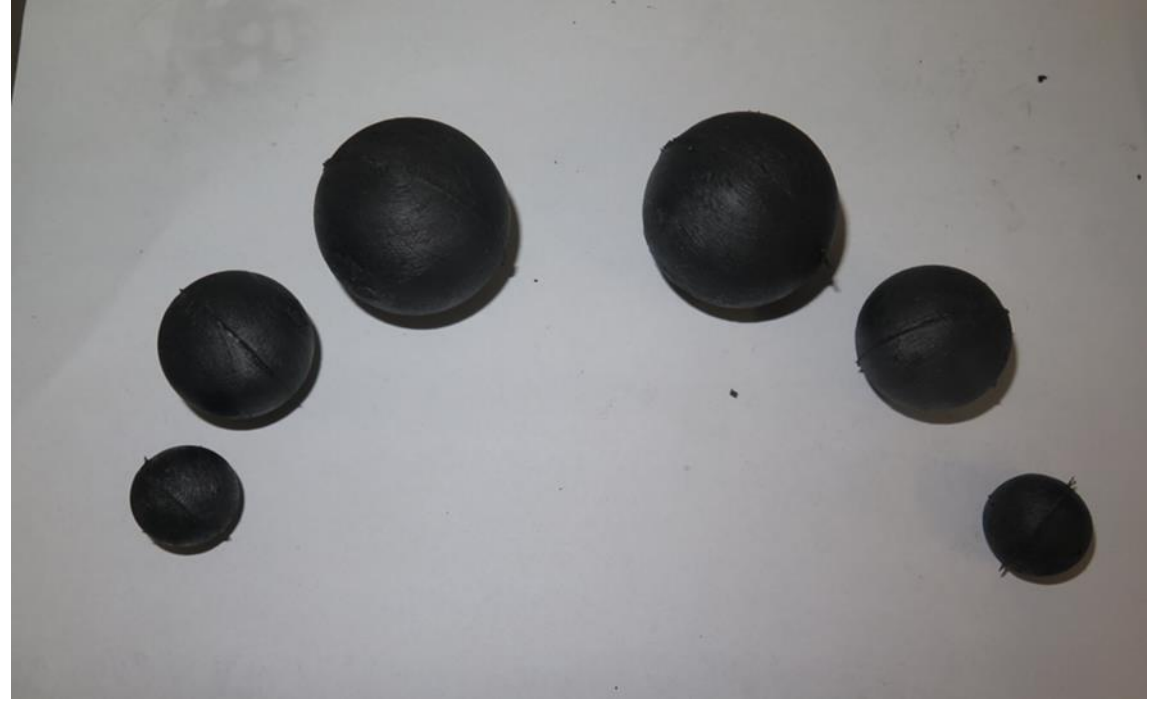

Obrázek 4.4 –Fantomy hemoragické CMP (vlevo) a ischemické CMP (vpravo) použité při měření.

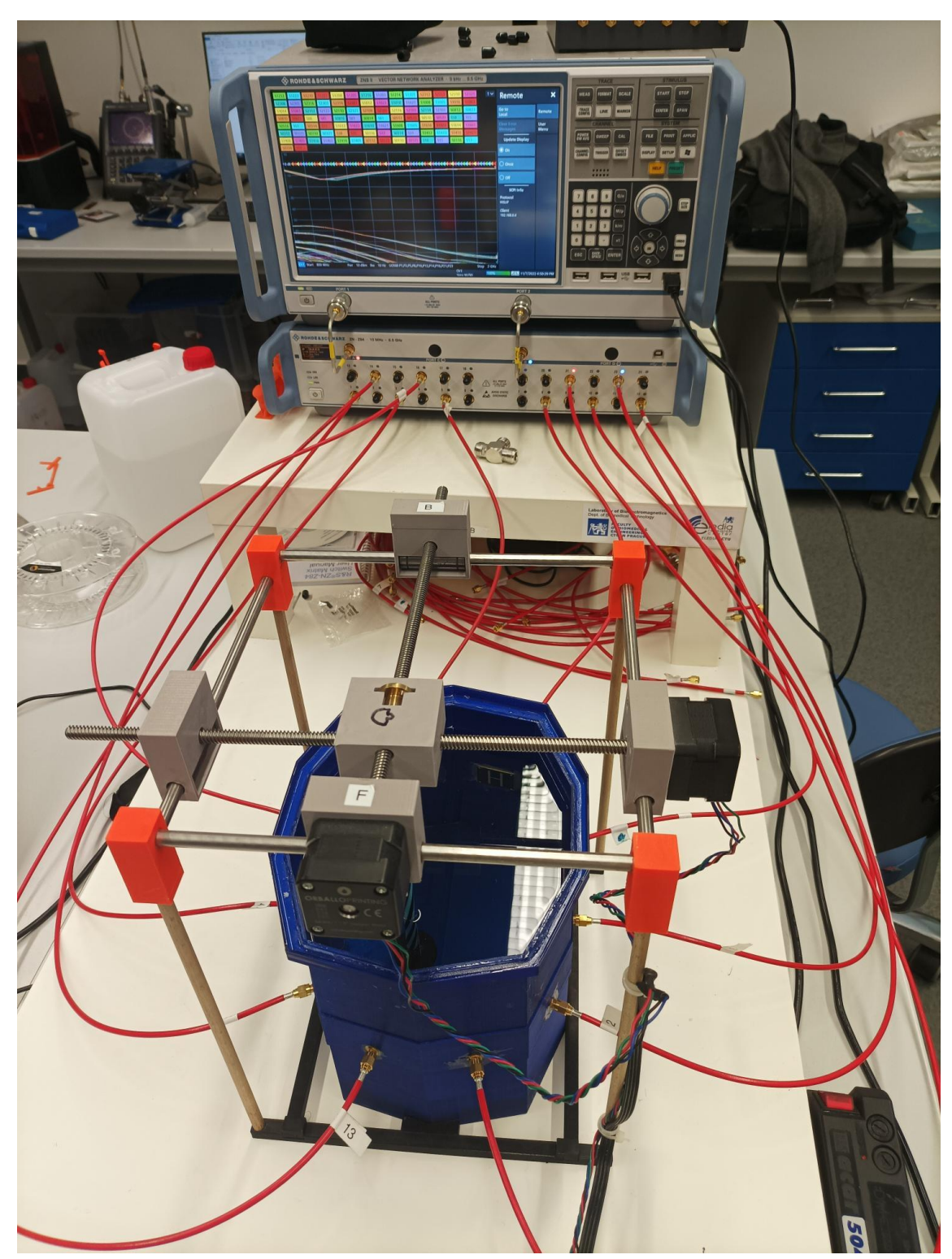

Obrázek 4.5 – Experimentální mikrovlnný měřící systém a polohovací zařízení.

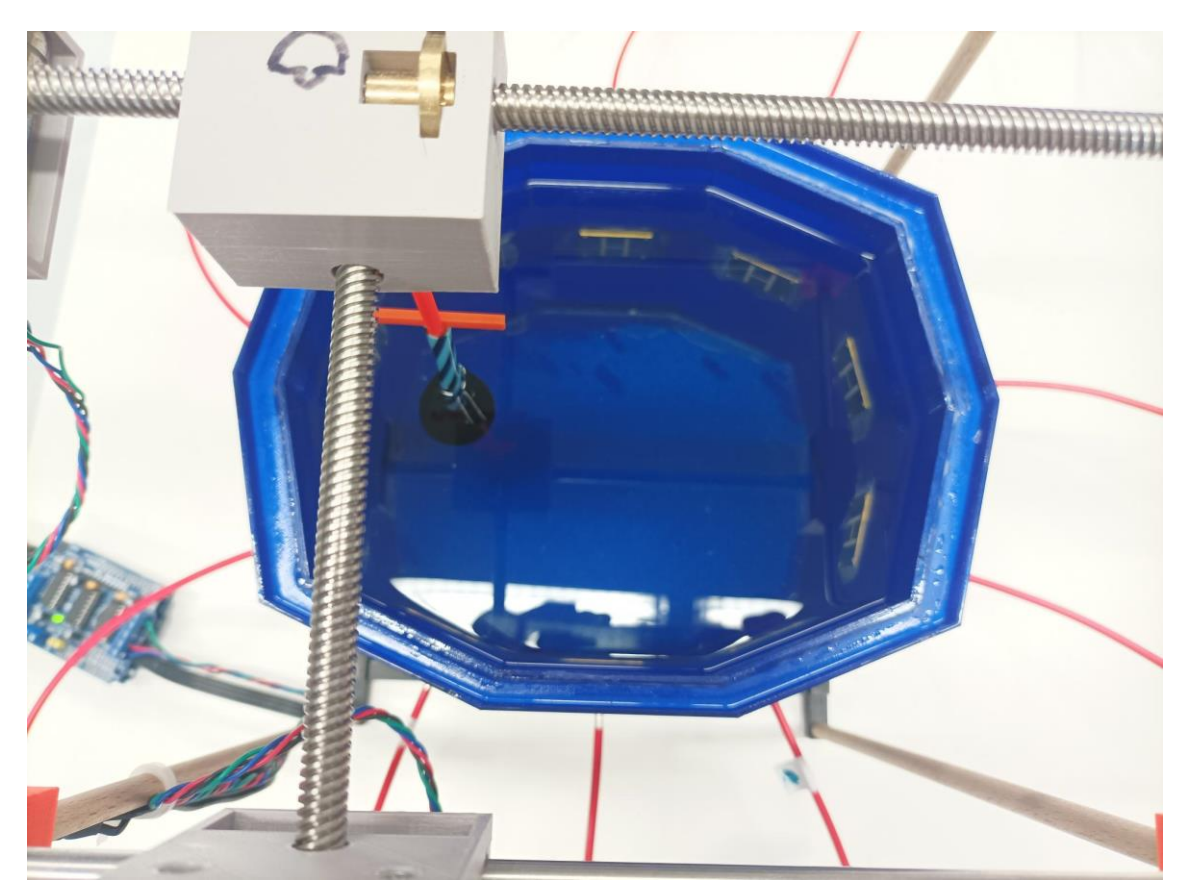

Obrázek 4.6 - Měření s fantomem CMP umístěným v kapalném fantomu mozku.

### <span id="page-33-0"></span>**4.2.1 Měření tréninkových vzorků a neznámých dat pro SVM**

Nejprve byly naměřeny rozptylové parametry samotného systému bez vloženého fantomu CMP. Poté byly měřeny vzorky s přítomnými fantomy CMP. Každý fantom byl měřen na vybraných pozicích ve směru x a y (Tabulka 4.2). Jednotlivé pozice byly vybrány tak, aby přibližně rovnoměrně pokryly plochu lidského mozku viz Obrázek 4.7. Po naměření všech pozic jednoho fantomu, byl fantom CMP vyměněn za další o jiné velikosti. Dohromady bylo takto naměřeno šest fantomů CMP. Tři velikosti fantomů pro ischemickou CMP a tři velikosti od hemoragickou CMP. Průměry daných fantomů činí 2, 3 a 4 cm.

Neznámá data, na kterých je prováděno vyhodnocení přesnosti klasifikace typu CMP pomocí SVM algoritmu, jsou naměřena obdobně. Jediným rozdílem je, že místo předdefinovaných pozic, jsou jednotlivé fantomy měřeny na náhodných pozicích vygenerovaných náhodným generátorem s nastaveným rozmezím pro oblast mozku.

| Pozice | Souřadnice [x,y] (mm) | Pozice | Souřadnice [x,y] (mm) |
|--------|-----------------------|--------|-----------------------|
|        | $[-50,0]$             | 11     | [10, 10]              |
| 2      | $[-40,-15]$           | 12     | $[10,-10]$            |
| 3      | $[-40, 15]$           | 13     | $[20,-30]$            |
| 4      | $[-20, 25]$           | 14     | [20,0]                |
| 5      | $[-20, 10]$           | 15     | [20, 30]              |
| 6      | $[-20,-10]$           | 16     | [40, 20]              |
|        | $[-20,-25]$           | 17     | [40,0]                |
| 8      | $[0,-30]$             | 18     | $[40,-20]$            |
| 9      | [0,0]                 | 19     | $[50,-10]$            |
| 10     | [0, 30]               | 20     | [50, 10]              |

Tabulka 4.2 – Souřadnice pozic měření jednotlivých fantomů

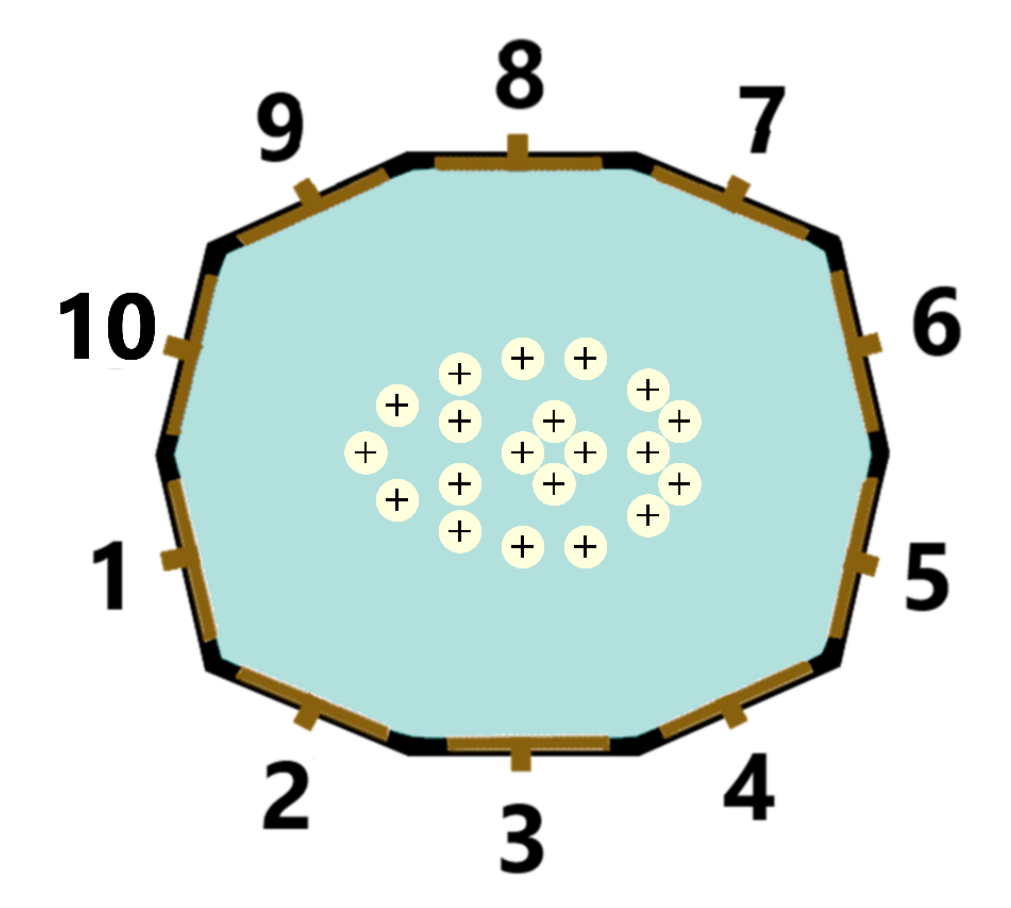

Obrázek 4.7 - Schéma užitého mikrovlnného systému a konfigurace měření (pohled seshora): užité pozice pro měření tréninkových dat (bíle), tekutina napodobující mozek (modře), očíslované antény (hnědě), stěny systému (černě)

## <span id="page-35-0"></span>**4.3 Vytvoření klasifikátoru SVM nastavení rekonstrukčního algoritmu**

### <span id="page-35-1"></span>**4.3.1 Tvorba klasifikátoru**

Jak už bylo výše zmíněno, výstupní data z měřícího mikrovlnného systému jsou ve formě S-matic, konkrétně se jedná o matice velikosti 10x10 pro 10 anténní systém použitý v této práci. Jelikož jsou data v matici symetrická okolo diagonály, je vhodné provést redukci dat vybráním jen nezávislých koeficientů jejichž počet je 55 viz rovnice 2.4. Redukce byla provedena odstraněním všech dat mimo dolní nebo horní trojúhelníkovou matici viz Obrázek 4.3. Na tom, zda je zvolena oblast nad nebo pod diagonálou nezáleží, protože data by měla být dle principu reciprocity v obou trojúhelnících ekvivalentní.

|  | 3 | 4                                                                                                    | 5. | 6 | 8 | 9 | 10 |
|--|---|----------------------------------------------------------------------------------------------------|----|---|---|---|----|
|  |   | 10.0631 + 0 -0.0006 - 0 2.1868e-04 2.7257e-05 -3.4974e-0 -2.5210e-0 -4.2121e-0 7.7479e-05 2.3757e-04 -6.5982e-0.           |    |   |   |   |    |
|  |   | .0-a3406e-0, 0.1261 + 0 0.2594e-04 3.9025e-05 -2.3955e-0 -6.6614e-0 3.4963e-05 -2.7681e-0 5.8826e-05 -2.3406e-0.           |    |   |   |   |    |
|  |   | 0=312.1557e-040 6.2330e-040 0.1291 + 0 -6.0905e-00 2.1031e-04 7.2429e-05 2.9983e-05 -7.3013e-0 -2.9072e-0 -7.1255e-0.      |    |   |   |   |    |
|  |   | 4.8110e-0 3.6880e-05 -6.0676e-0 0.1314 + 0 -0.0006 - 0 2.3367e-04 5.5225e-05 -3.1408e-0 3.9332e-05 -4.8110e-0.             |    |   |   |   |    |
|  |   | .5 -3.4876e-0 -2.5962e-0 2.1187e-04 -0.0006 - 0 0.0773 + 0 -6.5834e-0 -2.3760e-0 -7.0847e-0 -2.2306e-0 3.1083e-05          |    |   |   |   |    |
|  |   | 0=5.2513e-0-6.7901e-0-7.1416e-0-2.3298e-056.758e-040.1625 + 00.0005 + 01.9270e-04-2.4541e-0-3.3572e-0.                     |    |   |   |   |    |
|  |   |                                                                                                    |    |   |   |   |    |
|  |   | .8 -7.4561e-0 2.7793e-05 7.0609e-05 3.2646e-05 7.1826e-05 1.9264e-04 -6.0884e-0 0.1103 + 0 6.7671e-04 2.2102e-04           |    |   |   |   |    |
|  |   | 9 2.4072e-04 6.0230e-05 -3.0076e-0 4.6529e-05 2.7893e-06 -2.1326e-0 -2.8593e-0 6.7521e-04 0.1944 + 0 0.0003 + 0            |    |   |   |   |    |
|  |   | 10, -0.5894e-0  -2.3325e-0  -7.3564e-0  -5.0619e-0  2.9868e-05  -3.3965e-0  -3.1292e-0  2.1552e-04  0.0003 + 0  0.1752 + 0 |    |   |   |   |    |

Obrázek 4.8 - Ukázka matice rozptylových parametrů získaná z měření v experimentálním MW systému. Červeně označené buňky obsahují data určená pro zpracování algoritmem SVM, data z ostatních buněk jsou odstraněna.

Z toho důvodu, že SVM neumí pracovat s komplexními čísly, je dalším krokem oddělení imaginární a reálné složky komplexních čísel. Takto rozdělená čísla je dále potřeba převést do formátu jednoho řádku, který je vyžadován pro vstup do algoritmu. Kromě této úpravy je také nezbytné vytvořit matici, která přiřazuje jednotlivým naměřeným vzorkům konkrétní třídu, aby trénovací algoritmus mohl rozlišovat data podle tříd. Jednotlivé třídy a jejich hodnoty jsou uvedeny níže v Tabulce 4.3.

Tabulka 4.3 – Klasifikační třídy

| Tréninková data  | Třída |
|------------------|-------|
| S přítomnou iCMP | - 1   |
| Bez CMP          |       |
| S přítomnou hCMP |       |

Po úpravě dat a vytvoření matice tříd, byl algoritmus natrénován. K trénování byl použit Statistics and Machine Learning Toolbox 12.4 a konkrétně aplikace Classification Learner. K nastavení algoritmu lze také využít samotné funkce *templateSVM* a k multiclass trénování lze využít MATLAB funkci *fitcecoc.* Užití Classification Learner přináší výhodu v tom, že je možné trénovat více modelů najednou s využitím různých kernelů, a vybrat ten nejvhodnější. Prostředí aplikace je přehledné, umožnuje snadnou práci s modely a následné zpracování dat.

Pro trénování algoritmu byla použita tréninková sada o velikosti 140 vzorků, která vznikla měřením fantomů CMP o 3 velikostech a obou typů CMP na 20 předem daných rovnoměrně rozložených pozicích viz Obrázek 4.7. Fantomová měření doplňuje 20 měřeních bez fantomu CMP. Testovací sada obsahující neznámá data pro klasifikátor byla vytvořena obdobně jako tréninková. Rozdílem však bylo, že každý jednotlivý fantom byl měřen na 30 náhodných pozicích v rozmezí daným souřadnicemi tréninkové sady. Velikost testovací sady činí celkem 180 vzorků pro měření s fantomy CMP a 30 vzorků pro měření bez fantomů CMP.

Nejvhodnější nastavení klasifikátoru bylo nalezeno optimalizací hyperparametrů. Přesnost modelu byla vyhodnocovaná na základě dvou kritérii a to: přesnosti klasifikace neznámých dat a pomocí K-fold cross-validace s nastavením K na hodnotu 5. Při vybírání vhodného nastavení klasifikátoru byl brán zřetel na, to že je k dispozici velký počet (140) tréninkových dat a mohlo by hrozit přeučení modelu.

Pro interpretaci dat nabízí více možností. Možným způsobem je interpretace výsledků ve formě ROC křivky. To, ale není nejlepší způsob pro multiclass klasifikaci a z toho důvodu nebyla zvolena. Dalším, a tím nejzákladnějším, způsobem je výpočet procentuálního poměru správně a nesprávně klasifikovaných případů, což poskytuje jasnou představu o úspěšnosti modelu.

Dále byla použita konfuzní matice, která poskytuje podrobnější informace o klasifikaci jednotlivých tříd. Konfuzní matice zachycuje, jak jednotlivé třídy byly klasifikovány a jakým způsobem se model dopustil chyb. Tímto způsobem lze identifikovat specifické oblasti, ve kterých je model úspěšný a kde dochází k největším chybám. Tímto způsobem je možné získat komplexnější pohled na výkonnost modelu a poskytnout detailní informace o klasifikaci jednotlivých tříd. Konfuzní matice pomáhá identifikovat slabé stránky modelu a umožňuje nasměrování dalších zlepšení a optimalizací.

Celkově tedy tato práce kombinovala jednoduchý procentuální poměr správných a nesprávných klasifikací s konfuzní maticí, která poskytla detailnější informace o klasifikaci jednotlivých tříd.

#### <span id="page-37-0"></span>**4.3.2 Nastavení rekonstrukčního algoritmu**

K zobrazení rozložení dielektrických parametrů v měřeném systému je třeba vygenerovat elektrické pole jednotlivých antén vniklé v zobrazované oblasti (v anténním poli), které je získáno simulací 3D modelu pro homogenní medium (kapalina pro impedanční přizpůsobení antén). Dále je nutné nastavit vhodnou hodnotu regularizačního parametru. Hodnota regularizačního prahu se mění v závislosti na použitém anténním systému. V této práci byl použit systém s 10 anténami, což odpovídá hodnotám regularizačního parametru v rozmezí 1 až 55. Jedná se o počet nezávislých koeficientů S-matice vypočtený podle rovnice 2.4. Nastavení úrovně této hodnoty určuje kompromis na jedné straně mezi správným tvarem, velikostí a pozicí CMP a na druhé straně počtem artefaktů a hot-spotů v obraze. Regularizační hodnota jednotlivých rekonstrukcí byla vybírána tak, aby se výsledný obraz přibližoval pozicí, velikostí a tvarem co nejvíce reálné konfiguraci měření a obsahoval co nejméně hot-spotů. Pro dosažení lepší kvality výsledného obrazu byla použita konvoluce s Gaussovým filtrem, který zajistí vyhlazení obrazu.

# <span id="page-38-0"></span>**5 Výsledky**

## <span id="page-38-1"></span>**5.1 Implementace algoritmů pro klasifikaci a zobrazení CMP**

V rámci práce bylo vytvořeno grafické uživatelské prostředí umožňující současnou klasifikaci typu CMP a detekci pozice CMP při měření s mikrovlnným zobrazovacím systémem. Výsledná podoba GUI je na obrázcích níže.

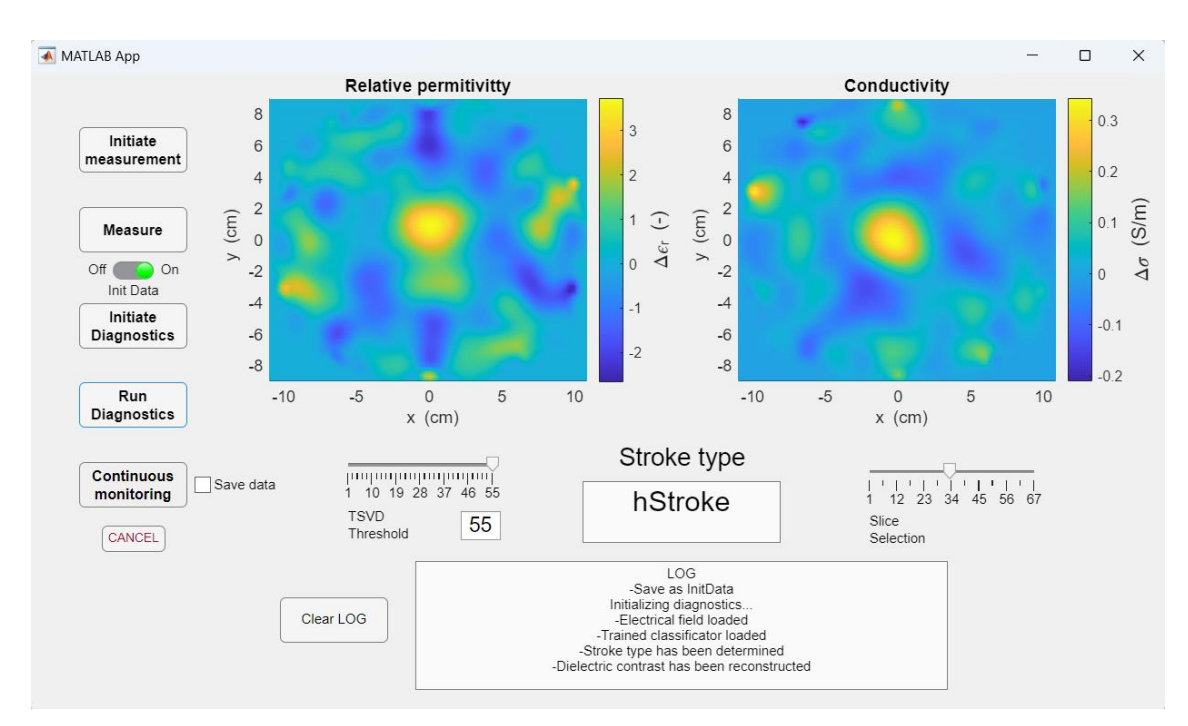

## <span id="page-38-2"></span>**5.1.1 GUI verze 1**

Obrázek 5.1 – výsledná podoba GUI (verze 1). Ovládání spuštění měření a diagnostiky je realizováno pomocí tlačítek umístěných na levé straně. V horní polovině okna aplikace jsou umístěny, okna zobrazující polohu CMP. Níže pod nimi v okně "Stroke type", je zobrazena klasifikace typu CMP a v nejníže umístěném okno slouží pro výpis procesních informací. Levý posuvník s názvem "TSVD Threshold" mění regularizační práh. Pravý posuvník "Slice Selection" umožňuje výběr zobrazovaného řezu. Pro detailnější popis jednotlivých komponent GUI viz Kapitola 4.1.

## <span id="page-39-0"></span>**5.1.2 GUI verze 2**

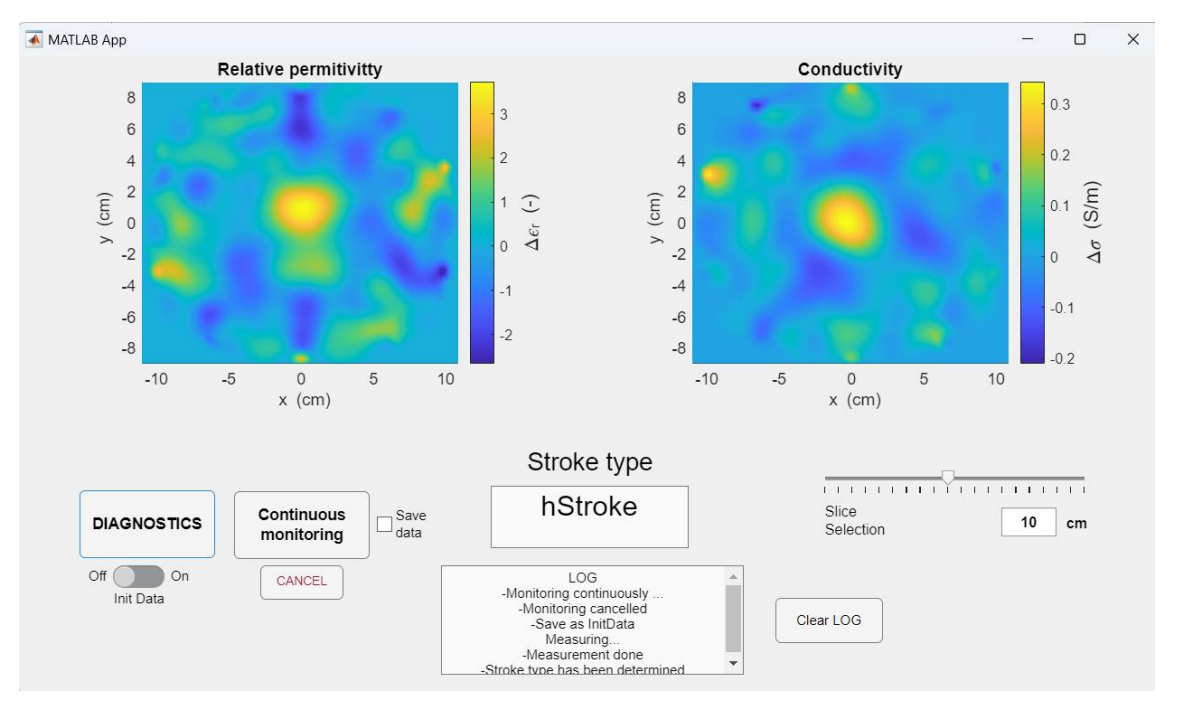

Obrázek 5.2 - výsledná podoba zjednodušené verze GUI (verze 2). Ovládání spuštění měření a diagnostiky je realizováno pomocí tlačítek umístěných na levé straně. V horní polovině okna aplikace jsou umístěny, okna zobrazující polohu CMP. Níže pod nimi v okně "Stroke type", je zobrazena klasifikace typu CMP a v nejníže umístěném okno slouží pro výpis procesních informací. Vpravo umístěny posuvník "Slice Selection" umožňuje výběr zobrazovaného řezu. Pro detailnější popis jednotlivých komponent GUI viz Kapitola 4.1.

## <span id="page-40-0"></span>**5.2 Klasifikace typu CMP**

Přesnost rozlišení druhu CMP natrénovaného klasifikátoru SVM byla ověřena pomocí cross-validace a na neznámých testovacích datech o velikosti souboru 210 vzorků.

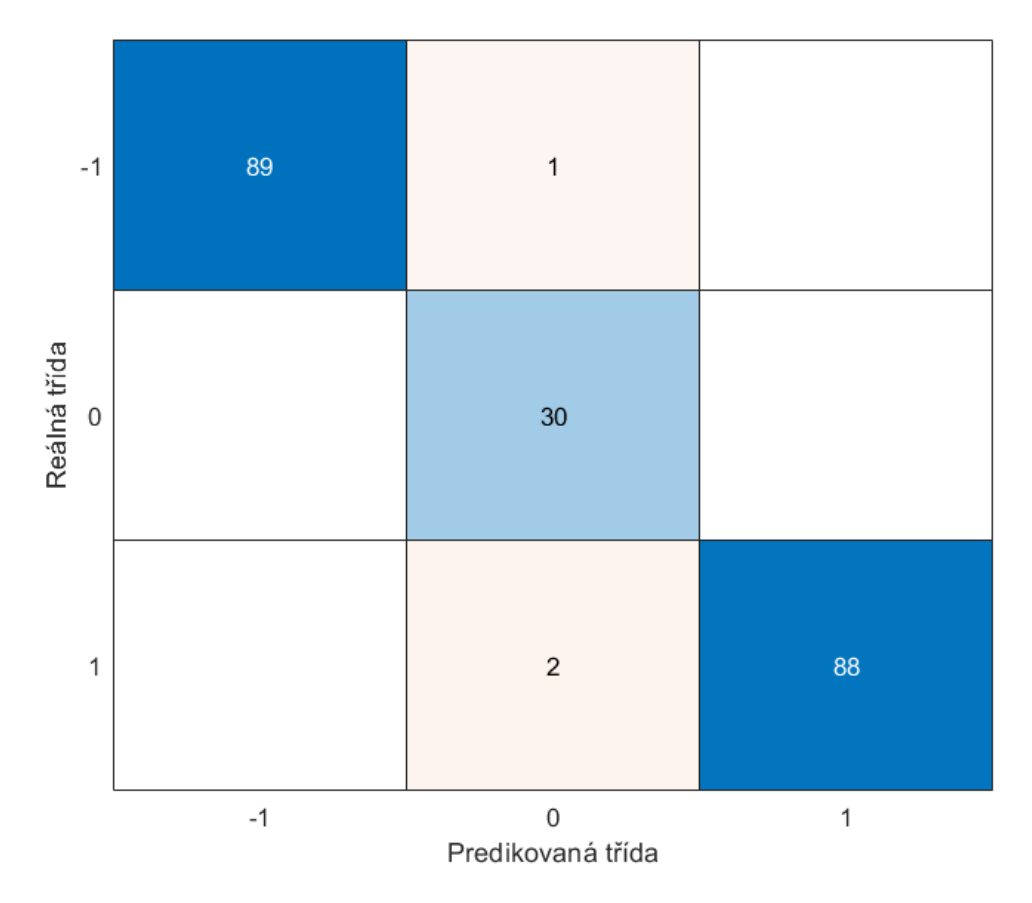

Obrázek 5.3 – Konfuzní matice obsahující absolutní počty správně a špatně klasifikovaných tříd. Třída -1 značí data s ischemickou CMP, a třída 0 značí data bez CMP a třída 1 značí data s přítomnou hemoragickou CMP.

Úspěšnost klasifikace neznámých dat je rovna **98,6 %.**

Úspěšnost cross-validace je rovna **98,6 %.**

Výsledné parametry vybraného modelu jsou:

- kernel Lineární
- $C = 5.78$
- Typ klasifikace one vs one

## <span id="page-41-0"></span>**5.3 Zobrazení polohy CMP**

S pomocí rekonstrukčního algoritmu využívajícího Bornovu aproximaci a TSVD regularizací bylo rekonstruováno rozložení dielektrických parametrů v experimentálním MW systému při měření s fantomy CMP. Nastavený regularizační práh prezentovaných výsledků je na hodnotě 53.

### <span id="page-41-1"></span>**5.3.1 Ukázka polohy CMP ve středu**

### **Hemoragická CMP**

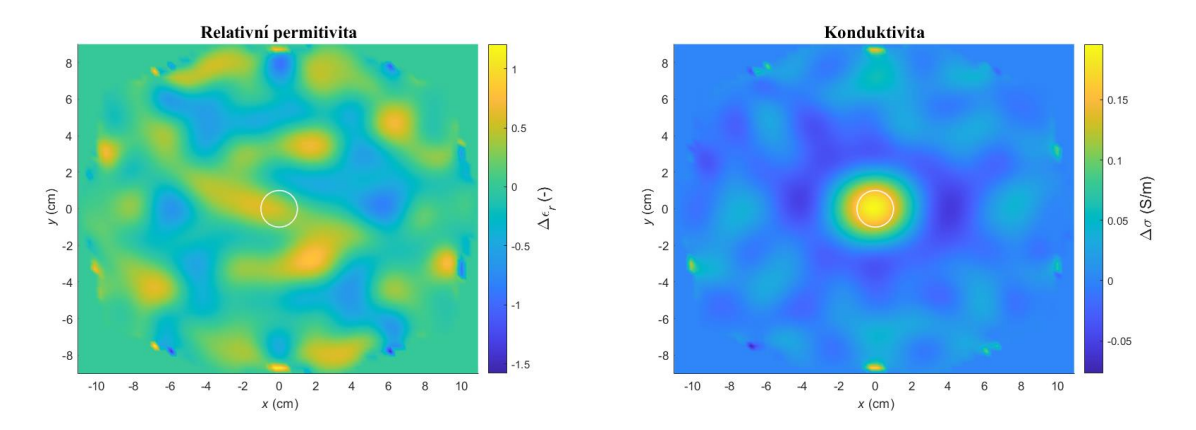

Obrázek 5.4 - Rekonstruované dielektrické parametry při měření v MW systému s fantomem hemoragické CMP o průměru 2 cm na souřadnicích [0 0].

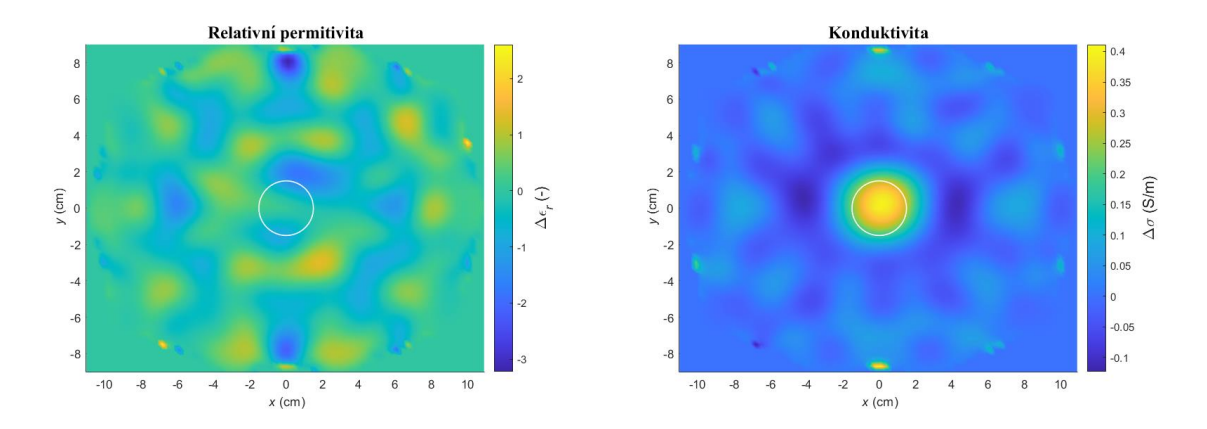

Obrázek 5.5 - Rekonstruované dielektrické parametry při měření v MW systému s fantomem hemoragické CMP o průměru 4 cm na souřadnicích [0 0].

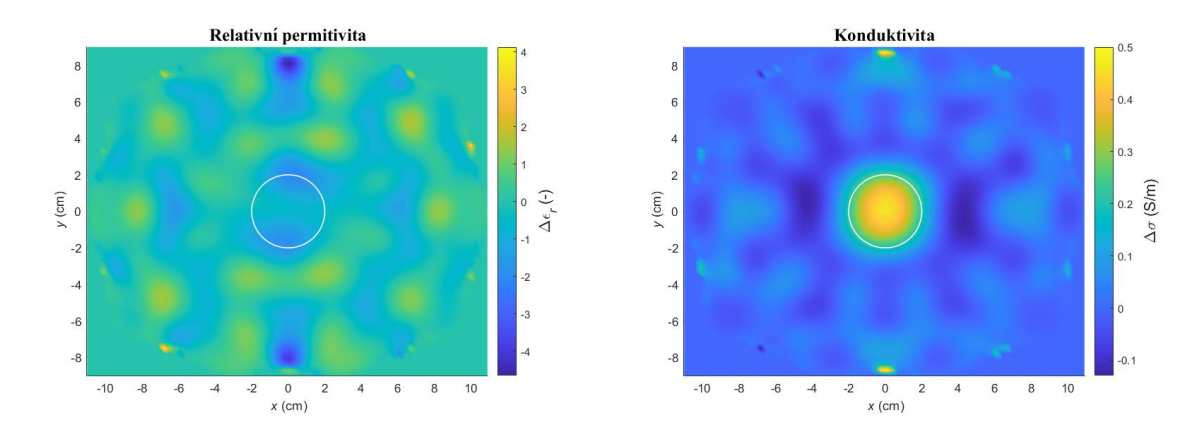

Obrázek 5.6 - Rekonstruované dielektrické parametry při měření v MW systému s fantomem hemoragické CMP o průměru 4 cm na souřadnicích [0 0].

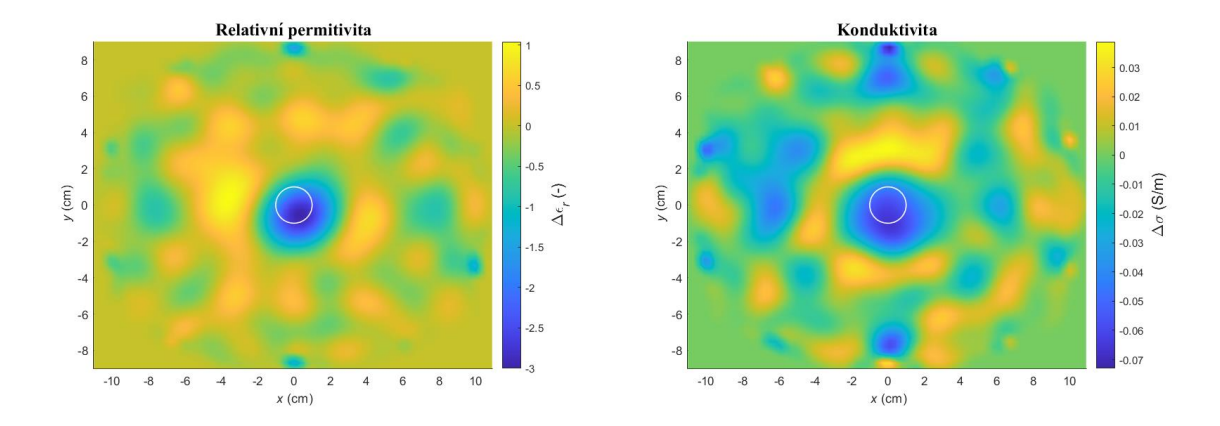

#### **Ischemická CMP**

Obrázek 5.7 - Rekonstruované dielektrické parametry při měření v MW systému s fantomem ischemické CMP o průměru 2 cm na souřadnicích [0 0].

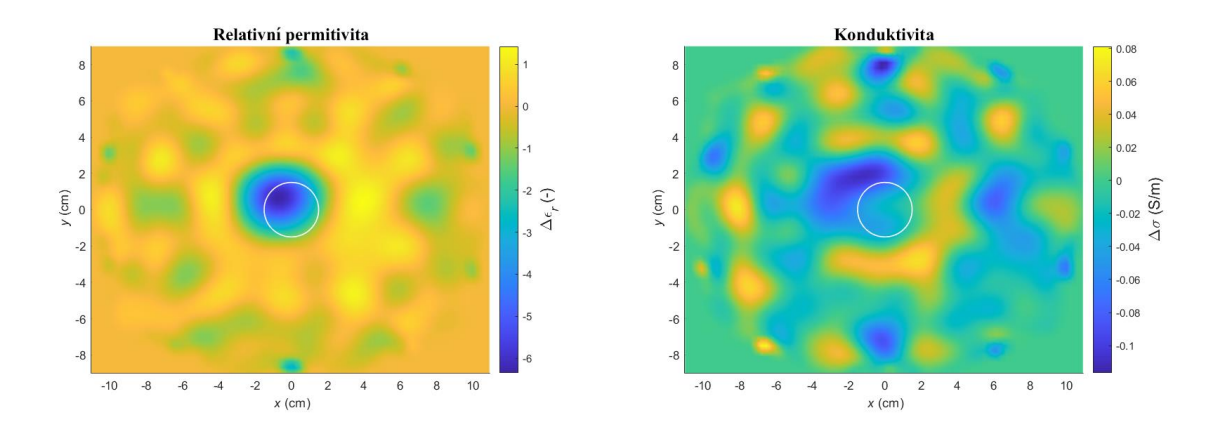

Obrázek 5.8 - Rekonstruované dielektrické parametry při měření v MW systému s fantomem ischemické CMP o průměru 3 cm na souřadnicích [0 0].

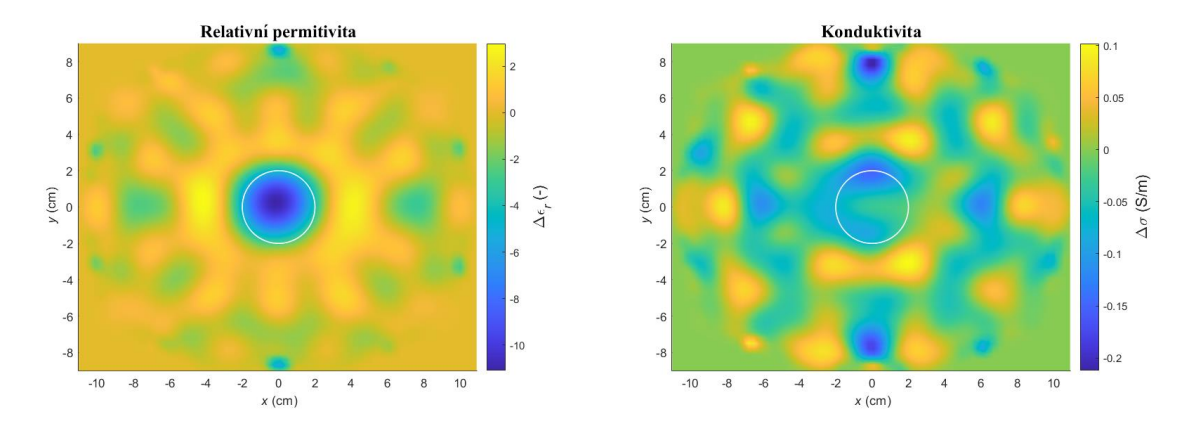

Obrázek 5.9 - Rekonstruované dielektrické parametry při měření v MW systému s fantomem ischemické CMP o průměru 4 cm na souřadnicích [0, 0].

## <span id="page-44-0"></span>**5.3.2 Ukázka polohy CMP mimo střed**

### **Hemoragická CMP**

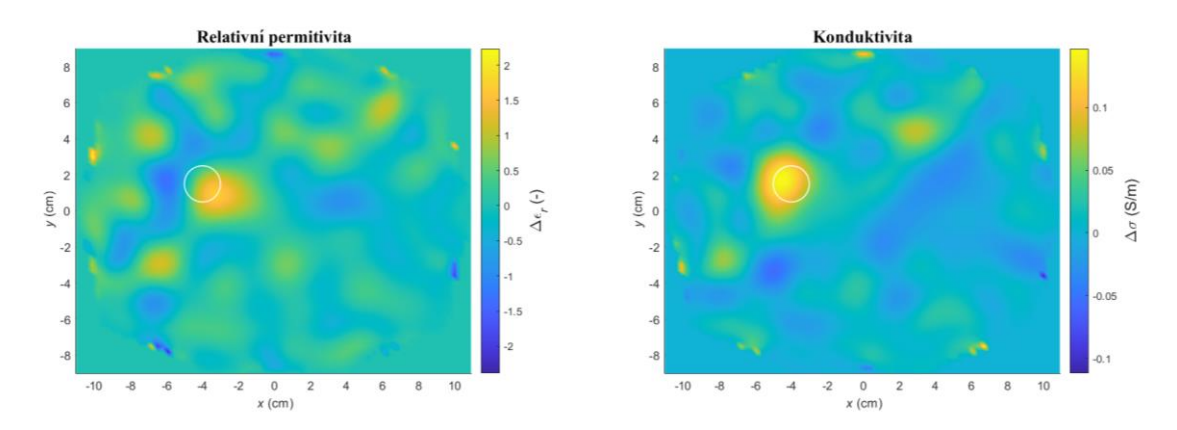

Obrázek 5.10 - Rekonstruované dielektrické parametry při měření v MW systému s fantomem hemoragické CMP o průměru 2 cm na souřadnicích [-40, 15] mm.

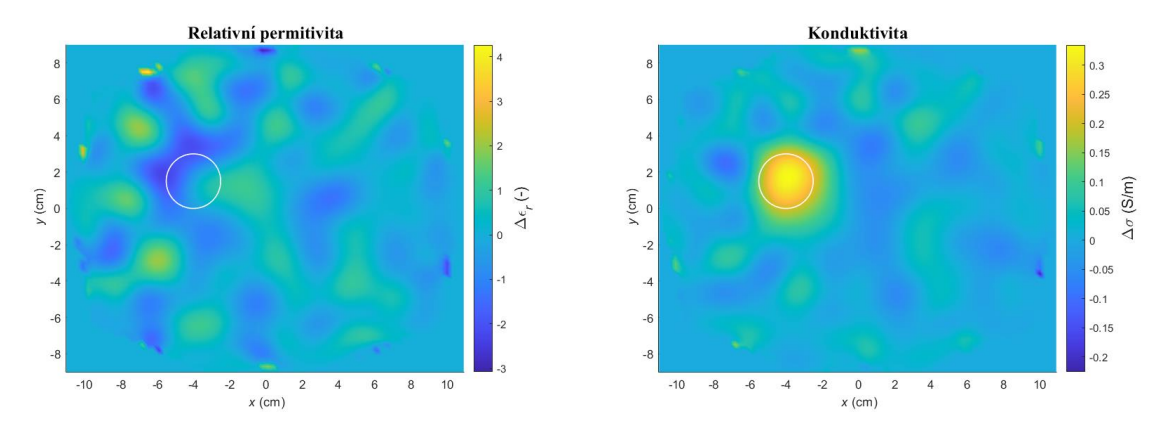

Obrázek 5.11 - Rekonstruované dielektrické parametry při měření v MW systému s fantomem hemoragické CMP o průměru 3 cm na souřadnicích [-40, 15] mm.

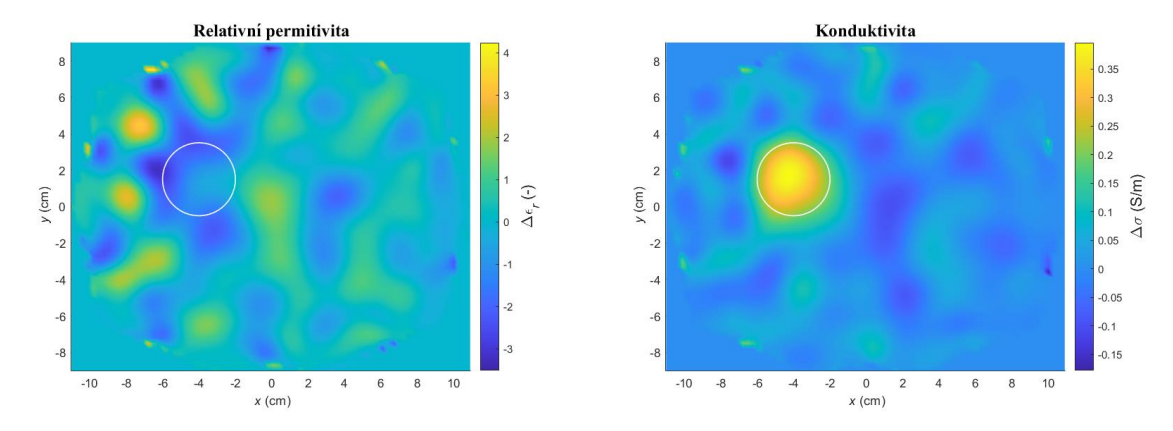

Obrázek 5.12 - Rekonstruované dielektrické parametry při měření v MW systému s fantomem hemoragické CMP o průměru 4 cm na souřadnicích [-40, 15] mm.

#### **Ischemická CMP**

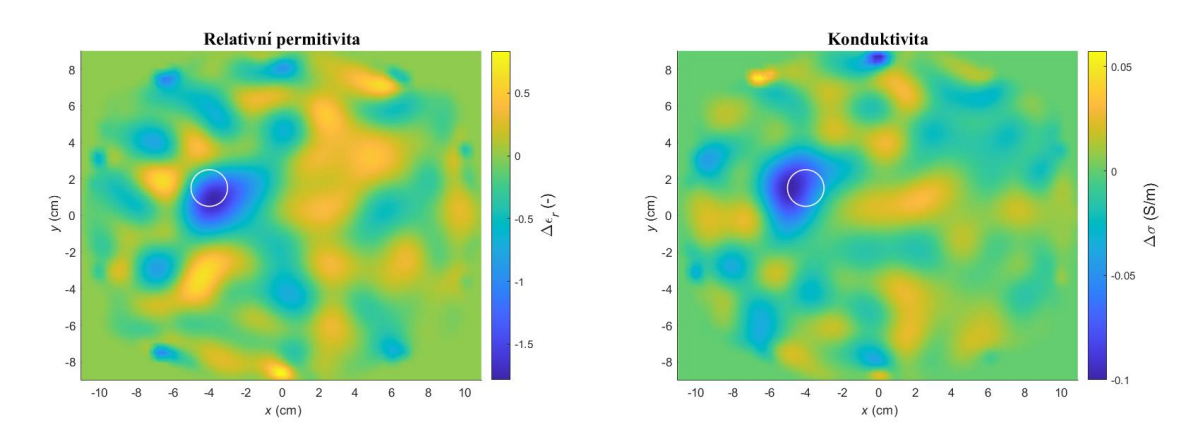

Obrázek 5.13 - Rekonstruované dielektrické parametry při měření v MW systému s fantomem ischemické CMP o průměru 2 cm na souřadnicích [-40, 15] mm.

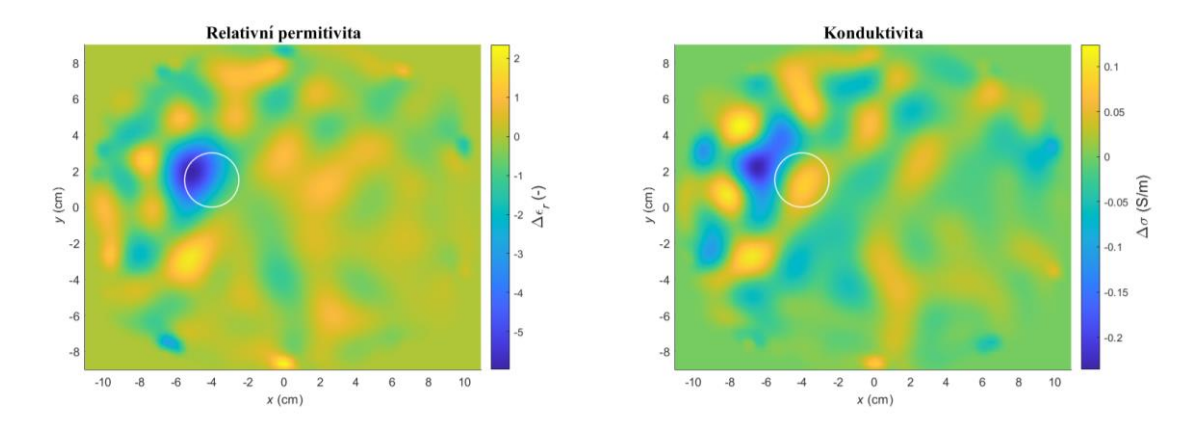

Obrázek 5.14 - Rekonstruované dielektrické parametry při měření v MW systému s fantomem ischemické CMP o průměru 3 cm na souřadnicích [-40, 15] mm.

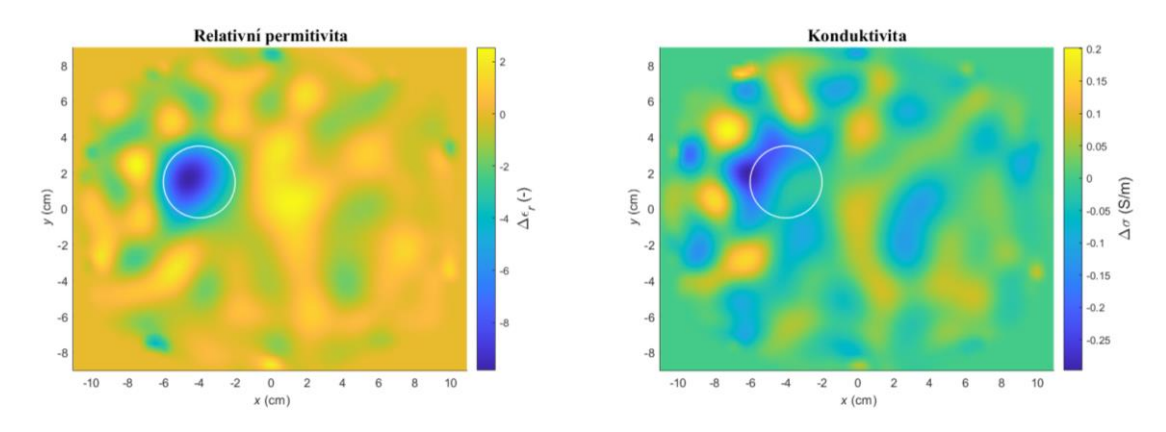

Obrázek 5.15 - Rekonstruované dielektrické parametry při měření v MW systému s fantomem ischemické CMP o průměru 4 cm na souřadnicích [-40, 15] mm.

## <span id="page-47-0"></span>**6 Diskuse**

V rámci grafického uživatelského prostředí bylo implementováno a otestováno použití TSVD Born aproximace a algoritmu strojového učení pro současnou detekci typu CMP a zobrazení pozice CMP v reálném čase z experimentálního měření mikrovlnným systémem. Výsledky testování potvrdily potenciál využitých metod v oblasti diagnostiky cévních mozkových příhod. Přesnost klasifikace typu CMP dosahovala 98,6 % a algoritmus diferenčního zobrazení dokázal zobrazil změnu dielektrických parametrů pro správnou pozici a velikost CMP.

## <span id="page-47-1"></span>**6.1 Implementace algoritmů pro klasifikaci a zobrazení CMP**

V rámci práce bylo vytvořeno grafické uživatelské prostředí umožňující současnou klasifikaci typu CMP pomocí algoritmu strojového učení SVM a zobrazení pozice CMP pomocí rekonstrukčního algoritmu užívajícího Bornovu aproximaci s TSVD regularizací.

GUI lze použít pro inicializaci a nastavení měření MW systému , samotné měření a vyhodnocování výsledků měření v reálném čase. V rámci práce vznikly dvě verze GUI. Poznatky získané z testování první verze GUI vedly k tvorbě nové a vylepšené verze 2, která nabízí jednoduší ovládání a je tak vhodnější k potenciálnímu klinickému využití. Verze 1 je na Obrázku 5.1 a verze 2 je na Obrázku 5.2.

Výsledná (druhá) verze GUI je díky svému zjednodušenému rozhraní vhodná na použití zdravotnickým personálem ve vozech zdravotnické záchranné služby a nemocnicích. Díky snadné obsluze, která zahrnuje stisknutí jednoho či dvou tlačítek může diagnostiku provádět i netechnicky vzdělaný personál, který nerozumí principům fungování měření a algoritmů. Kromě detekce a rozlišení typu CMP pomocí algoritmu strojového učení, by mohl tento nástroj být využit k monitorování průběhu CMP pacienta s využitím integrované funkce průběžného monitorování. Díky ukládání dat s časovým razítkem je možné navíc zpětně sledovat vývoj CMP a prohlížet ho v čase. Další potenciální výhodou spojení zobrazení a automatické klasifikace je možnost dvojité kontroly správnosti klasifikace, protože z výsledků rekonstrukce rozložení dielektrických parametrů lze i rozlišit typ CMP na základě poklesu či zvýšení dielektrických parametrů zasažené oblasti. Zdravotníkovi či lékaři je tedy poskytnuto více informací pro rozhodování o zahájení léčby. V případě nejasného výsledku lze pacienta podstoupit další diagnostice v dnes běžně používaném CT či MRI.

První verze GUI umožňuje plnou uživatelskou kontrolu nad chováním měření či vyhodnocení dat pomocí algoritmů. Tato verze bude použita jako výzkumný nástroj s pro zkoušení nových fantomů a MWD systémů. Implementovaná funkce kontinuálního záznamu umožňuje testovaní případných fantomů simulujících změnu velikosti CMP.

Díky struktuře skriptů je GUI snadno rozšířitelné pro případné budoucí změny a aktualizace například na měření a vyhodnocení pomocí 24 portového mikrovlnného systému, který je nyní na FBMI vyvíjen.

## <span id="page-48-0"></span>**6.2 Vyhodnocení přesnosti klasifikace typu CMP**

Byla vytvořena tréninková datová sada o objemu 140 vzorků s jejichž pomocí byl natrénován SVM klasifikátor. Dále byly naměřeny neznámá data pro vyhodnocení přesnosti klasifikace natrénovaného klasifikátoru. Z výsledku klasifikace neznámých dat (viz konfuzní matice na Obrázku 5.3) je vidět, že celková přesnost klasifikace neznámých dat a cross-validace činí 98,6 %. To potvrzuje, že tréninková data na 20 fixních pozicích CMP rozmístěných v rámci celého mozku vnáší do měřených tréninkových dat změny, které SVM algoritmus dokáže zobecnit na neznámá data pro náhodné pozice CMP.

Z celkového počtu 210 testovacích dat, algoritmus zařadil pouze tři pozorování do špatné kategorie. Všechny tři případy jsou falešně negativní, což samozřejmě není ideální, ale zároveň je to lepší nežli falešně pozitivní detekce ischemické CMP, když se ve skutečnosti jedná o hemoragickou CMP. Následné případné podání léků na ředění krve – léčba ischemické CMP na základě této chybné klasifikace, by mohlo značně zkomplikovat stav pacienta [12]. Ze tří zmíněných případů chybné klasifikace, byl jedním případem vzorek ischemické CMP o průměru 2 cm. Tato chyba je s největší pravděpodobností zapříčiněna nízkou variabilitou dat potřebnou pro detekci, z důvodu kombinace malých rozměrů a nižšího kontrastu dielektrických parametrů ischemické CMP oproti mozku. Co se týče dvou zbylých nesprávných klasifikací, jedná se o vzorky s přítomnou hemoragickou CMP o průměru 3 cm. Po bližším přezkoumání variability Sparametrů a rekonstrukci rozložení dielektrických parametrů dotyčných vzorků, lze konstatovat že se liší od ostatních fantomů stejného typu a rozměrů. Tudíž je možné, že se jednalo o nepřesné měření, které mohlo být ovlivněno například šumem z okolí, pohybem kabelů či celé měřící aparatury.

Přesnost klasifikace typu CMP je vyšší než 95 % a nedocházelo ke klasifikacím, které by zapříčinily zahájení léčby ohrožující pacienta na životě. Nicméně je důležité poznamenat, že experiment byl uskutečněn jen s velmi zjednodušeným fantomem, který se skládá pouze ze tekutého homogenního fantomu mozku a homogenního kulatého fantomu CMP. U tohoto fantomu jsou zanedbány všechny komplexní struktury hlavy vyznačující se různorodými dielektrickými parametry, které mohu dále ovlivňovat průchod vlny měřeným prostorem.

Podobné testovaní přesnosti klasifikace SVM bylo realizováno v [32]. Klasifikace již při 100 tréninkových vzorcích dosahovala podobné přesnosti, jaké bylo dosaženo v této práci. Fantom použitý ve studii se skládá z tekutého fantomu hlavy a cylindrického fantomu, naplněným tekutinou simulující dielektrické vlastnosti CMP. Užitý fantom ale opět postrádá komplexnost potřebnou k věrné simulaci reálné lidské hlavy.

Z toho důvodu, je třeba provést testování klasifikačního algoritmu SVM na realistickém fantomu hlavy, který uspokojivě zohlední další tkáně hlavy a umožní vkládání cévní mozkové příhody o reálném tvaru a rozměrech na různé pozice.

## <span id="page-49-0"></span>**6.3 Vyhodnocení zobrazení polohy CMP**

Pomocí algoritmu užívajícího Bornovu aproximaci s TSVD regularizací byla provedena rekonstrukce rozložení dielektrických parametrů v měřeném prostoru MW systému. Velkou výhodou užitého algoritmu je rychlost získání výsledků, protože výpočetně náročné části, jako je export elektrických polí a vytvoření lineárního operátoru z referenčního 3D modelu MW systému jsou provedeny pouze jednou. Při samotné rekonstrukci obrazu se provádí méně náročný výpočet rozložení dielektrických parametrů.

Z výsledných obrazů rekonstrukce dielektrických parametrů vyplývá, že metoda je schopna zobrazit tvar a pozici naměřeného fantomu. Každý měřený fantom byl detekován alespoň v jedné ze dvou rekonstruovaných veličin, buď v permitivitě nebo v konduktivitě.

Kvalita výsledných obrazů závisí na typu, velikosti a pozici naměřeného fantomu i na použití regularizačního parametru. Regularizační parametr závisí na použitém systému. Pro 10 portový experimentální systém byla hodnota zvolena na 53, což přináší mírný útlum šumu, ale za to přesnější výsledky zobrazení změn parametrů.

Nekomplikovanější pro zobrazení změn dielektrických parametrů jsou pozice fantomů CMP okolo středu, kde se projevuje nejmenší změna měřených S-parametrů všech antén. Právě proto jsou ve výsledcích prezentovány a níže v textu diskutovány pozice na středu i pozice mimo střed pro zobrazení změn dielektrických parametrů.

Výsledky rekonstrukce při měření s fantomy hemoragické CMP umístěnými ve středu systému jsou vidět na Obrázcích 5.4, 5.5, 5.6. U žádného ze zmíněných obrazů se nepodařila rekonstruovat relativní permitivita fantomu. Jsou vidět, pouze místy, nízká zvýšení permitivity, ale obrys fantomu nelze rozeznat. Naopak, na obrazech rekonstruované konduktivity, je zřetelně vidět tvar fantomu. Pozice fantomu je na správném místě a velkosti se přibližně také podobají měřeným fantomům.

Rekonstrukce z měření s fantomy ischemické CMP umístěnými ve středu systému viz Obrázky 5.7, 5.8, 5.9. Na rozdíl od fantomů hemoragických permitivita byla úspěšně rekonstruována. Na obrázcích se nachází mnoho hot-spotů, nicméně je dobře vidět obrys fantomů, jelikož jsou to jediné oblasti s poklesem permitivity. Pozice přibližně odpovídá předpokladům a velikosti taktéž odpovídají. Co se týče konduktivity, rekonstrukce se povedla jen u nejmenšího rozměru fantomu CMP (Obrázek 5.7). U středního rozměru (Obrázek 5.8) již oblast snížení konduktivity nekopíruje tvar fantomu a u největšího rozměru (Obrázek 5.9) už je CMP neidentifikovatelná.

Dále byla zkoumána pozice fantomů mimo střed. Jako příklad byla vybrána pozice na souřadnicích [-40, 15] mm. Rekonstruované dielektrické parametry fantomu hemoragické CMP na této pozici viz Obrázky 5.10, 5.11, 5.12. Obdobně jako u fantomů měřených na středu se permitivita nepodařila zrekonstruovat. Výjimkou je fantom nejmenšího rozměru kde se rekonstrukce podařila a v porovnání s přítomnými hot-spoty lze od nich fantom odlišit tvarem a amplitudou (Obrázek 5.10). Pomocí konduktivity se fantomy opět podařilo zobrazit. Všechny fantomy sedí jak tvarem, tak pozicí a jsou dobře rozlišitelné.

Rekonstruované dielektrické parametry fantomu ischemické CMP na pozici souřadnic [-40, 15] mm jsou na Obrázcích 5.13, 5.14, 5.15. U všech obrazů se podařilo rekonstruovat fantomy CMP pomocí relativní permitivity i konduktivity. V případě relativní permitivity lze fantomy dobře rozeznat, protože to jsou opět jediné oblasti s poklesem relativní permitivity. Velikostně i pozičně se zobrazení shoduje s měřenými fantomy. Rekonstrukce konduktivity fantomu CMP je nejlepší u nejmenšího rozměru, kdy se kvalita rekonstrukce podobá kvalitě rekonstrukce permitivity (Obrázek 5.13). U zbylých dvou rozměrů měřeného fantomu (Obrázky 5.14,15) se rekonstrukce povedla částečně. Oblasti s poklesem konduktivity jsou viditelné, nicméně jsou menší a posunuty nalevo od přepokládané pozice.

Na základě výsledků rekonstrukcí lze vypozorovat trend změny dielektrických parametrů pro ischemické a hemoragické CMP. V případě rekonstrukce změn pro ischemickou CMP došlo ke snížení dielektrických parametrů v dané oblasti a v případě hemoragické CMP došlo k jejich zvýšení. I když výsledkem TSVD Born rekonstrukce obrazu je jen přibližné řešení, trend změny dielektrických parametrů odpovídá změnám dielektrických parametrů mozku při ischemické a hemoragické CMP, což může být využito při mikrovlnném zobrazování nejen k určení pozice a tvaru CMP, ale i k určení typu CMP. Dalším poznatkem vyplývajícím z výsledků je fakt, že s velikostí zkoumaných fantomů se snižuje kvalita rekonstrukce a výsledné obrazy obsahují více artefaktů. Je zřejmé že velikost přechodu mezi oblastmi s jinými dielektrickými vlastnostmi negativně ovlivňuje průchod vlnění a vznikají místa s vetší absorpcí nebo odrazem. Jak již bylo diskutováno výše, u obou typů měřených fantomů umístěných ve středu byly pozorovány horší výsledky z rekonstrukcí než výsledky z měření fantomů umístěných mimo střed zobrazovaného pole.

Využití Distorted Born aproximace (DBA) místo BA by mohlo přispět k lepší kvalitě výsledků. Navíc pro klinické využití je DBA teoreticky lepší, protože dokáže modelovat rozptyl na nestacionárních objektech a poskytuje tak přesnější popis rozptylového pole.

V práci [54] byla provedeno vyhodnocení zobrazení CMP s využitím TSVD Distorted Born aproximace (DBA). Pro zisk S-parametru byla využitá numerická simulace 24 portového systému s modelem hlavy vytvořeným na základě MRI snímků. Výsledné rekonstrukce modulu neobsahují žádné artefakty ani po přidání šumu a zároveň zachovávají dobré rozlišení. Na tom může mít podíl vyšší počet antén. Na základě těchto výsledků se využití DBA zdá být vhodnější než BA a mohlo by přispět k lepší kvality výsledků. Navíc pro klinické využití je DBA teoreticky lepší, protože dokáže modelovat rozptyl na nestacionárních objektech a poskytuje tak přesnější popis rozptylového pole. Proto navrhuji otestovat DBA v navazující práci.

Nevýhodou DBA může být potřeba znalosti celkových polí pozadí, a tedy i dielektrických vlastností hlavy [55]. Dielektrické vlastnosti hlavy jsou individuální u každého člověka a proto při použití referenčního dielektrického profilu je do výpočtu zahrnuta určitá míra nejistoty [56]. V konfiguraci, ve které bylo prováděno měření v této práci, rozdíly v dielektrických vlastnostech hlavy mezi jednotlivci nejsou relevantní a nemají vliv na výsledky.

Další případné zlepšení výsledků by mohlo přinést užití rekonstrukčního algoritmu užívajícího dat na více frekvencích a Zkreslené Bornovi iterační metody jako například v případě [29]. V práci byla úspěšně rekonstruovány obrazy CMP, které v porovnání s výsledky této práce obsahují méně šumu a artefaktů. Stejně jako v této práci, směr změny dielektrických parametrů odpovídá typu měřeného fantomu CMP. K měření byl využit složitější fantom hlavy aproximující tvar hlavy, který je složen z vrstev mozkomíšního moku a mozku. Měřící systém využívá 8 antén oproti našemu 10 anténnímu systému. Nevýhodou rekonstrukční metody užité v práci je ale fakt, že samotné měření trvá déle a vysoce se zvyšuje výpočetní náročnost. Z této skutečnosti vyvstává otázka, zdali se vylepšení kvality za cenu zvýšené výpočetní doby vyplatí s ohledem na zamýšlenou aplikaci našeho mikrovlnného systému pro rychlou přednemocniční diagnostiku.

## <span id="page-52-0"></span>**7 Závěr**

Hlavním cílem práce je implementovat a otestovat použití TSVD Born aproximace a algoritmu strojového učení pro současnou detekci typu CMP a zobrazení její pozice v mikrovlnném systému.

Cíle bylo dosaženo pomocí implementace obou zmíněných algoritmů ve formě GUI, které umožňuje současně zobrazit a klasifikovat typ CMP. Kromě provedení diagnostiky, umožňuje GUI měření s experimentálním mikrovlnným systémem. Z komplexních skriptů pro klasifikaci typu CMP, zobrazení pozice CMP a měřícího skriptu byly vytvořeny funkce, které slouží pro konkrétní účel inicializace, měření a vyhodnocení dat. Vytvořené GUI (verze 1) má přínos pří výzkumné činnosti související s vývojem fantomů a mikrovlnných experimentálních systémů díky plné uživatelské kontrole nad chováním měření a vyhodnocením dat. GUI verze 2 lze potenciálně využít v klinické praxi ve vozech zdravotnické záchranné služby a v nemocnicích díky jeho intuitivnímu rozhraní a zjednodušenému ovládání, které zvládne zdravotnický personál bez znalosti technických principů a funkčnosti algoritmů.

Byla provedena série měření v experimentálním mikrovlnném systému s konfigurovatelným homogenním fantomem lidské hlavy a fantomy CMP. Naměřená data byla využita k natrénování algoritmu strojového učení a nastavení rekonstrukčního TSVD Born algoritmu. Část dat byla použita jako neznámá data pro vyhodnocení přesnosti klasifikace algoritmu strojového učení a vyhodnocení zobrazení polohy.

Výsledná přesnost klasifikace neznámých dat činí 98,6 %. Algoritmus prokázal dostatečnou schopnost rozlišit a detekovat CMP pro použitý mikrovlnný systém. Doporučením pro další testování algoritmu, je použití komplexnějšího fantomu, který přesněji napodobí strukturu lidské hlavy.

Byla vyhodnoceno zobrazení polohy CMP rekonstrukčním algoritmem pro naměřená neznámá data. Z výsledných obrazů rekonstrukce dielektrických parametrů vyplývá, že metoda je schopna zobrazit tvar a pozici měřeného fantomu CMP. Výsledky z měření CMP nacházejících se mimo střed systému jsou kvalitnější než výsledky rekonstrukce při měření CMP umístěné okolo středu. V případě rekonstrukce změn pro ischemickou CMP došlo ke snížení dielektrických parametrů v dané oblasti a v případě hemoragické CMP došlo k jejich zvýšení. To znamená, ze zobrazovací metoda může být využita i pro určení druhu CMP.

## <span id="page-53-0"></span>**Seznam použité literatury**

- [1] BIRENBAUM, Dale, Laura W. BANCROFT a Gary J. FELSBERG. Imaging in Acute Stroke. *Western Journal of Emergency Medicine*. 2011, **12**(1), 67–76. ISSN 1936-900X.
- [2] ADAMS HAROLD P., BROTT THOMAS G., FURLAN ANTHONY J., GOMEZ CAMILO R., GROTTA JAMES, HELGASON CATHY M., KWIATKOWSKI THOMAS, LYDEN PATRICK D., MARLER JOHN R., TORNER JAMES, FEINBERG WILLIAM, MAYBERG MARC, a THIES WILLIAM. Guidelines for Thrombolytic Therapy for Acute Stroke: A Supplement to the Guidelines for the Management of Patients With Acute Ischemic Stroke. *Circulation* [online]. 1996, **94**(5), 1167–1174. Dostupné z: doi:10.1161/01.CIR.94.5.1167
- [3] MCDERMOTT, Barry, Emily PORTER, Adam SANTORELLI, Brendan DIVILLY, Liam MORRIS, Marggie JONES, Brian MCGINLEY a Martin O'HALLORAN. ANATOMICALLY AND DIELECTRICALLY REALISTIC MICROWAVE HEAD PHANTOM WITH CIRCULATION AND RECONFIGURABLE LESIONS. *Progress In Electromagnetics Research B* [online]. 2017, **78**, 47–60. ISSN 1937-6472. Dostupné z: doi:10.2528/PIERB17071805
- [4] JOHNSON, C.C. a A.W. GUY. Nonionizing electromagnetic wave effects in biological materials and systems. *Proceedings of the IEEE* [online]. 1972, **60**(6), 692–718. ISSN 1558-2256. Dostupné z: doi:10.1109/PROC.1972.8728
- [5] NEUDER, S. M. *Electromagnetic fields in biological media. Part I. Dosimetry: a primer on bioelectromagnetics* [online]. FDA-78-8068. B.m.: Bureau of Radiological Health, Rockville, MD (USA). Div. of Electronic Products. 1978 [vid. 2023-01-30]. Dostupné z: doi:10.2172/6775648
- [6] SEMENOV, Serguei. Microwave tomography: review of the progress towards clinical applications. *Philosophical transactions. Series A, Mathematical, physical, and engineering sciences* [online]. 2009, **367**(1900), 3021–3042. ISSN 1364-503X. Dostupné z: doi:10.1098/rsta.2009.0092
- [7] PEPRNÍK, Tomáš. Variabilita s-parametrů při mikrovlnné detekci cévních mozkových příhod [online]. 2021 [vid. 2023-05-18]. Dostupné z: https://dspace.cvut.cz/handle/10467/97850
- [8] GUNNARSSON, T. MICROWAVE IMAGING OF BIOLOGICAL TISSUES: applied toward breast tumor detection. In: [online]. 2007 [vid. 2023-01-30]. Dostupné z: https://www.semanticscholar.org/paper/MICROWAVE-IMAGING-OF-BIOLOGICAL-TISSUES%3A-applied-Gunnarsson/b878a2128ea655ba344a9bd75a4653da119f90a9
- [9] *Permittivity* [online]. 2023 [vid. 2023-01-30]. Dostupné z: https://en.wikipedia.org/w/index.php?title=Permittivity&oldid=1135487441
- [10] CDC. Learn About Stroke. *Centers for Disease Control and Prevention* [online]. 31. leden 2020 [vid. 2020-10-20]. Dostupné z: https://www.cdc.gov/stroke/about.htm
- [11] WSO Global Stroke Fact Sheet 2022. *World Stroke Organization* [online]. [vid. 2023-04-21]. Dostupné z: https://www.world-stroke.org/news-andblog/news/wso-global-stroke-fact-sheet-2022
- [12] KALINA, MUDr Miroslav. AKUTNÍ MOZKOVÁ HEMORAGIE DIAGNOSTIKA A LÉČBA. 2002, 7.
- [13] DESAI, Shashvat M., Marcelo ROCHA, Tudor G. JOVIN a Ashutosh P. JADHAV. High Variability in Neuronal Loss: Time Is Brain, Requantified. *Stroke* [online]. 2019, **50**(1), 34–37. ISSN 0039-2499, 1524-4628. Dostupné z: doi:10.1161/STROKEAHA.118.023499
- [14] UNNITHAN, Ajaya Kumar A., Joe M DAS a Parth MEHTA. Hemorrhagic Stroke. In: *StatPearls* [online]. Treasure Island (FL): StatPearls Publishing, 2023 [vid. 2023-04-24]. Dostupné z: http://www.ncbi.nlm.nih.gov/books/NBK559173/
- [15] SEMENOV, Serguei, Toan HUYNH, Thomas WILLIAMS, Brian NICHOLSON a Anna VASILENKO. Dielectric properties of brain tissue at 1 GHz in acute ischemic stroke: Experimental study on swine. *Bioelectromagnetics* [online]. 2017, **38**(2), 158–163. ISSN 1521-186X. Dostupné z: doi:10.1002/bem.22024
- [16] KOTHARI RASHMI U., BROTT THOMAS, BRODERICK JOSEPH P., BARSAN WILLIAM G., SAUERBECK LAURA R., ZUCCARELLO MARIO, a KHOURY JANE. The ABCs of Measuring Intracerebral Hemorrhage Volumes. *Stroke* [online]. 1996, **27**(8), 1304–1305. Dostupné z: doi:10.1161/01.STR.27.8.1304
- [17] HAN, Miran, Jin Wook CHOI, Nae-Jung RIM, Sun Yong KIM, Hong-Il SUH, Kyu Sun LEE, Ji Man HONG a Jin Soo LEE. Cerebral infarct volume measurements to improve patient selection for endovascular treatment. *Medicine* [online]. 2016, **95**(35) [vid. 2020-12-29]. ISSN 0025-7974. Dostupné z: doi:10.1097/MD.0000000000004702
- [18] *Dielectric Properties » IT'IS Foundation* [online]. [vid. 2020-08-25]. Dostupné z: https://itis.swiss/virtual-population/tissue-properties/database/dielectricproperties/
- [19] NEMOCÍ, Encyklopedie příznaků a indikací častých. *Mozková příhoda - příznaky léčba* [online]. [vid. 2020-10-20]. Dostupné z: https://www.symptomy.cz/nemoc/mozkova-prihoda
- [20] PERSSON, Mikael, Andreas FHAGER, Hana TREFNA, Yinan YU, Tomas MCKELVEY, G. PEGENIUS, Jan-Erik KARLSSON a Mikael ELAM. Microwave-Based Stroke Diagnosis Making Global Prehospital Thrombolytic Treatment Possible. *IEEE transactions on bio-medical engineering* [online]. 2014, **61**. Dostupné z: doi:10.1109/TBME.2014.2330554
- [21] HOPFER, Markus, Ramon PLANAS, Abouzar HAMIDIPOUR, Tommy HENRIKSSON a Serguei SEMENOV. Electromagnetic Tomography for Detection, Differentiation, and Monitoring of Brain Stroke: A Virtual Data and Human Head Phantom Study. *IEEE Antennas and Propagation Magazine* [online]. 2017, **59**(5), 86–97. ISSN 1558-4143. Dostupné z: doi:10.1109/MAP.2017.2732225
- [22] HENRIKSSON, Tommy, Sahar SAHEBDIVAN, Ramon PLANAS, Cornelia BRUNNER, Lukas KELLERMAIR, Michael GUGER, Walter STRUHAL, Peter FUCHS, Jakob REICHL, Andreas STELZER, Serguei SEMENOV, Stephen PEARCE a Milan R. VOSKO. Human Brain Imaging by Electromagnetic Tomography: a mobile brain scanner for clinical settings. In: *2022 16th European Conference on Antennas and Propagation (EuCAP)*: *2022 16th European*

*Conference on Antennas and Propagation (EuCAP)* [online]. 2022, s. 1–5. Dostupné z: doi:10.23919/EuCAP53622.2022.9769049

- [23] Products | Medfield Diagnostics. *Medfield Diagnostics | Safer diagnostics through microwave technology* [online]. 7. květen 2014 [vid. 2021-05-06]. Dostupné z: https://www.medfielddiagnostics.com/products/
- [24] CASPERS, F. RF engineering basic concepts: S-parameters [online]. 2011 [vid. 2023-04-21]. Dostupné z: doi:10.5170/CERN-2011-007.67
- [25] *Microwaves101 | S-parameters* [online]. [vid. 2021-05-13]. Dostupné z: https://www.microwaves101.com/encyclopedias/s-parameters
- [26] *Microwaves101 | Basic network theory* [online]. [vid. 2023-01-28]. Dostupné z: https://www.microwaves101.com/encyclopedias/basic-network-theory
- [27] *LAB 1025 - An Introduction to S-Parameters* [online]. [vid. 2023-04-21]. Dostupné z: https://teledynelecroy.com/doc/an-introduction-to-sparameters
- [28] COLI, Vanna Lisa, Pierre-Henri TOURNIER, Victorita DOLEAN-MAINI, Ibtissam EL KANFOUD, Christian PICHOT, Claire MIGLIACCIO a Laure BLANC-FÉRAUD. Detection of Simulated Brain Strokes Using Microwave Tomography. *IEEE Journal of Electromagnetics, RF and Microwaves in Medicine and Biology* [online]. 2019, **1**, 1. Dostupné z: doi:10.1109/JERM.2019.2921076
- [29] KARADIMA, Olympia, Mohammed RAHMAN, Ioannis SOTIRIOU, Navid GHAVAMI, Pan LU, Syed AHSAN a Panagiotis KOSMAS. Experimental Validation of Microwave Tomography with the DBIM-TwIST Algorithm for Brain Stroke Detection and Classification. *Sensors* [online]. 2020, **20**. Dostupné z: doi:10.3390/s20030840
- [30] Qualitative Reconstruction Methods. In: *Microwave Imaging* [online]. B.m.: John Wiley & Sons, Ltd, 2010 [vid. 2023-01-29], s. 79–122. ISBN 978-0-470-60249-2. Dostupné z: doi:10.1002/9780470602492.ch5
- [31] Quantitative Deterministic Reconstruction Methods. In: *Microwave Imaging* [online]. B.m.: John Wiley & Sons, Ltd, 2010 [vid. 2023-01-29], s. 123–152. ISBN 978-0-470-60249-2. Dostupné z: doi:10.1002/9780470602492.ch6
- [32] LUKÁŠ, Holek. Algoritmus a numerický model mikrovlnného zobrazovacího systému pro identifikaci CMP [online]. 2016 [vid. 2023-05-18]. Dostupné z: https://dspace.cvut.cz/handle/10467/67449
- [33] XU, Jia, Jingbo CHEN, Wei YU, Haisheng ZHANG, Feng WANG, Wei ZHUANG, Jun YANG, Zelin BAI, Lin XU, Jian SUN, Gui JIN, Yongjian NIAN, Mingxin QIN a Mingsheng CHEN. Noninvasive and portable stroke type discrimination and progress monitoring based on a multichannel microwave transmitting–receiving system. *Scientific Reports* [online]. 2020, **10**(1), 21647. ISSN 2045-2322. Dostupné z: doi:10.1038/s41598-020-78647-x
- [34] SALUCCI, Marco, Angelo GELMINI, Jan VRBA, Ilja MERUNKA, Giacomo OLIVERI a Paolo ROCCA. Instantaneous brain stroke classification and localization from real scattering data. *Microwave and Optical Technology Letters* [online]. 2019, **61**(3), 805–808. ISSN 1098-2760. Dostupné z: doi:10.1002/mop.31639
- [35] Imaging Configurations and Model Approximations. In: *Microwave Imaging* [online]. B.m.: John Wiley & Sons, Ltd, 2010 [vid. 2023-01-28], s. 57–78. ISBN 978-0-470-60249-2. Dostupné z: doi:10.1002/9780470602492.ch4
- [36] MERUNKA, Ilja. Studie využití mikrovlnné diferenční tomografie ve zdravotní diagnostice a terapii [online]. 2020 [vid. 2023-04-23]. Dostupné z: https://dspace.cvut.cz/handle/10467/92140
- [37] CORTES, Corinna a Vladimir VAPNIK. Support-Vector Networks. *Machine Learning* [online]. 1995, **20**(3), 273–297. ISSN 1573-0565. Dostupné z: doi:10.1023/A:1022627411411
- [38] Support Vector Machine Algorithm. *GeeksforGeeks* [online]. 20. leden 2021 [vid. 2022-06-23]. Dostupné z: https://www.geeksforgeeks.org/support-vectormachine-algorithm/
- [39] Support Vector Machines (SVM) Algorithm Explained. *MonkeyLearn Blog* [online]. 22. červen 2017 [vid. 2022-06-23]. Dostupné z: https://monkeylearn.com/blog/introduction-to-support-vector-machines-svm/
- [40] TOMÁŠ, Pokorný. Detekce cévních mozkových příhod pomocí mikrovlnného zobrazovacího systému a SVM [online]. 2018 [vid. 2020-08-23]. Dostupné z: https://dspace.cvut.cz/handle/10467/80721
- [41] Support Vector Machine (SVM) Algorithm Javatpoint. *www.javatpoint.com* [online]. [vid. 2022-06-23]. Dostupné z: https://www.javatpoint.com/machinelearning-support-vector-machine-algorithm
- [42] BROWNLEE, Jason. One-vs-Rest and One-vs-One for Multi-Class Classification. *Machine Learning Mastery* [online]. 12. duben 2020 [vid. 2022-07-08]. Dostupné z: https://machinelearningmastery.com/one-vs-rest-and-one-vs-one-for-multiclass-classification/
- [43] JAIN, apurv. Support Vector Machine(S.V.M) Classifiers and Kernels. *Medium* [online]. 25. září 2020 [vid. 2023-01-29]. Dostupné z: https://medium.com/@apurvjain37/support-vector-machine-s-v-m-classifiersand-kernels-9e13176c9396
- [44] RBF SVM parameters. *scikit-learn* [online]. [vid. 2022-06-21]. Dostupné z: https://scikit-learn/stable/auto\_examples/svm/plot\_rbf\_parameters.html
- [45] YILDIRIM, Soner. Hyperparameter Tuning for Support Vector Machines C and Gamma Parameters. *Medium* [online]. 1. červen 2020 [vid. 2022-06-23]. Dostupné z: https://towardsdatascience.com/hyperparameter-tuning-for-support-vectormachines-c-and-gamma-parameters-6a5097416167
- [46] *Seven Most Popular SVM Kernels* [online]. [vid. 2022-06-23]. Dostupné z: https://dataaspirant.com/svm-kernels/
- [47] SOHANI, Behnaz, Gianluigi TIBERI, Navid GHAVAMI, Mohammad GHAVAMI, Sandra DUDLEY a Amir RAHMANI. Microwave Imaging for Stroke Detection: Validation on Head-mimicking Phantom. In: *2019 PhotonIcs & Electromagnetics Research Symposium - Spring (PIERS-Spring)*: *2019 PhotonIcs & Electromagnetics Research Symposium - Spring (PIERS-Spring)* [online]. 2019, s. 940–948. ISSN 1559-9450. Dostupné z: doi:10.1109/PIERS-Spring46901.2019.9017851
- [48] GUO, Lei a Amin ABBOSH. Stroke localization and classification using microwave tomography with k-means clustering and support vector machine.

*Bioelectromagnetics* [online]. 2018, **39**(4), 312–324. ISSN 1521-186X. Dostupné z: doi:10.1002/bem.22118

- [49] SALUCCI, Marco, Alessandro POLO a Jan VRBA. Multi-Step Learning-by-Examples Strategy for Real-Time Brain Stroke Microwave Scattering Data Inversion. *Electronics* [online]. 2021, **10**, 95. Dostupné z: doi:10.3390/electronics10010095
- [50] MARIANO, Valeria, Jorge A. TOBON VASQUEZ, Mario R. CASU a Francesca VIPIANA. Brain Stroke Classification via Machine Learning Algorithms Trained with a Linearized Scattering Operator. *Diagnostics* [online]. 2023, **13**(1), 23. ISSN 2075-4418. Dostupné z: doi:10.3390/diagnostics13010023
- [51] RÉDR, Jan. Numerická studie proveditelnosti mikrovlnného neinvazivního sledování vývoje hypoxicko-ischemické encefalopatie u novorozenců [online]. 2021 [vid. 2023-05-16]. Dostupné z: https://dspace.cvut.cz/handle/10467/98126
- [52] BJELOGRLIC, Mina, Benjamin FUCHS, Jean-Philippe THIRAN, Juan R. MOSIG a Michael MATTES. Experimental verification of optimal frequency range for microwave head imaging. In: *2017 International Conference on Electromagnetics in Advanced Applications (ICEAA)*: *2017 International Conference on Electromagnetics in Advanced Applications (ICEAA)* [online]. 2017, s. 1008–1011. Dostupné z: doi:10.1109/ICEAA.2017.8065430
- [53] POKORNY, Tomas. *MICROWAVE STROKE DETECTION AND CLASSIFICATION USING MACHINE LEARNING ALGORITHMS AND REALISTIC MODELS OF THE HUMAN HEAD*. 2023
- [54] SCAPATICCI, Rosa, Jorge TOBON, Gennaro BELLIZZI, Francesca VIPIANA a Lorenzo CROCCO. Design and Numerical Characterization of a Low-Complexity Microwave Device for Brain Stroke Monitoring. *IEEE Transactions on Antennas and Propagation* [online]. 2018, **66**(12), 7328–7338. ISSN 1558-2221. Dostupné z: doi:10.1109/TAP.2018.2871266
- [55] HAYNES, Mark, John STANG a Mahta MOGHADDAM. Real-time Microwave Imaging of Differential Temperature for Thermal Therapy Monitoring. *IEEE Transactions on Biomedical Engineering* [online]. 2014, **61**(6), 1787–1797. ISSN 1558-2531. Dostupné z: doi:10.1109/TBME.2014.2307072
- [56] SCAPATICCI, R., O. M. BUCCI, I. CATAPANO a L. CROCCO. Differential Microwave Imaging for Brain Stroke Followup. *International Journal of Antennas and Propagation* [online]. 2014, **2014**, e312528. ISSN 1687-5869. Dostupné z: doi:10.1155/2014/312528